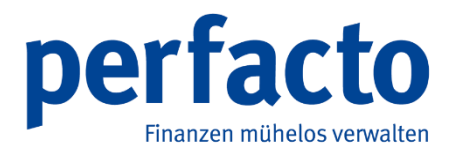

# Release Notes

 **Updateinformationen ab dem Stand 2.4.25** 

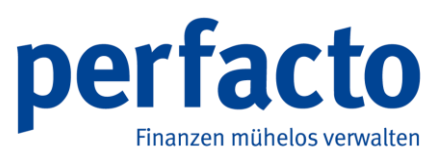

Die **gff GmbH** hat jede Anstrengung unternommen, um die Vollständigkeit, Genauigkeit und Aktualität der in diesem Dokument enthaltenen Informationen zu gewährleisten. Die gff weist darauf hin, dass die in dieser Schrift genannte Software einschließlich aller beschriebenen Funktionalitäten, Vorgänge, Technologien, Verfahrens- und Funktionsweisen, Dienstleistungen und Überlassungsgestaltungen (nachfolgend: Produkte) freibleibend sind und ständiger Weiterentwicklung sowie laufender Änderungen unterliegen. Dadurch kann die Darstellung der Produkte auf diesen Seiten von den tatsächlichen Gegebenheiten abweichen.

Inhaltliche Änderungen dieser Unterlagen behalten wir uns ohne Andkündigung vor. Die gff haftet nicht für fahrlässig entstandene technische oder drucktechnische Fehler und Mängel in den gff-Unterlagen. Außerdem haftet die gff nicht für fahrlässig verursachte Schäden, die direkt oder indirekt auf Lieferung oder Leistung dieses Materials zurückzuführen sind.

In keinem Fall kann die gff GmbH für etwaige Schäden irgendwelcher Art verantwortlich gemacht werden, die durch die Benutzung oder im Zusammenhang mit der Benutzung der hier bereitgestellten Informationen entstehen, seien es direkte oder indirekte Schäden, Folgeschäden oder Sonderschäden einschließlich entgangenen Gewinns, oder Schäden, die aus dem Verlust von Daten entstehen.

Die gff-Unterlagen enthalten eigentumsrechtlich geschützte Informationen, die dem Urheberrecht unterliegen. Alle Rechte sind geschützt. Ohne vorherige Genehmigung von der gff dürfen diese Unterlagen weder vollständig noch in Auszügen kopiert oder in anderer Form vervielfältigt werden.

Die in diesen Unterlagen beschriebene Software unterliegt einem Lizenzvertrag. Nutzung und Vervielfältigung sind nur im Rahmen dieses Vertrages gestattet.

© Copyright 2014 by gff Finanz- und Personalwirtschaftssysteme GmbH

Vervielfältigung, Übersetzung und Verbreitung – auch auszugsweise – ist nur mit ausdrücklicher Genehmigung von gff gestattet.

gff Finanz- und Personalwirtschaftssysteme GmbH Rennweg 60 D-56626 Andernach Telefon: +49 (0) 2632-295 720 Telefax: +49 (0)2632-295 750 E-Mail[: info@gff.de](mailto:info@gff.de)  [www.gff.de](http://www.gff.de/) Rechtsform GmbH · Sitz Andernach · USt-Id-Nr. 192 747 543 · Registergericht AG Koblenz HRB 14128

Geschäftsführer: Stefan Hahne

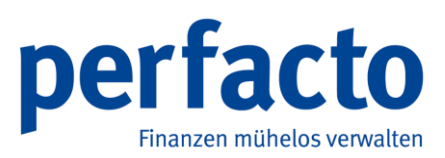

# **Inhaltsverzeichnis**

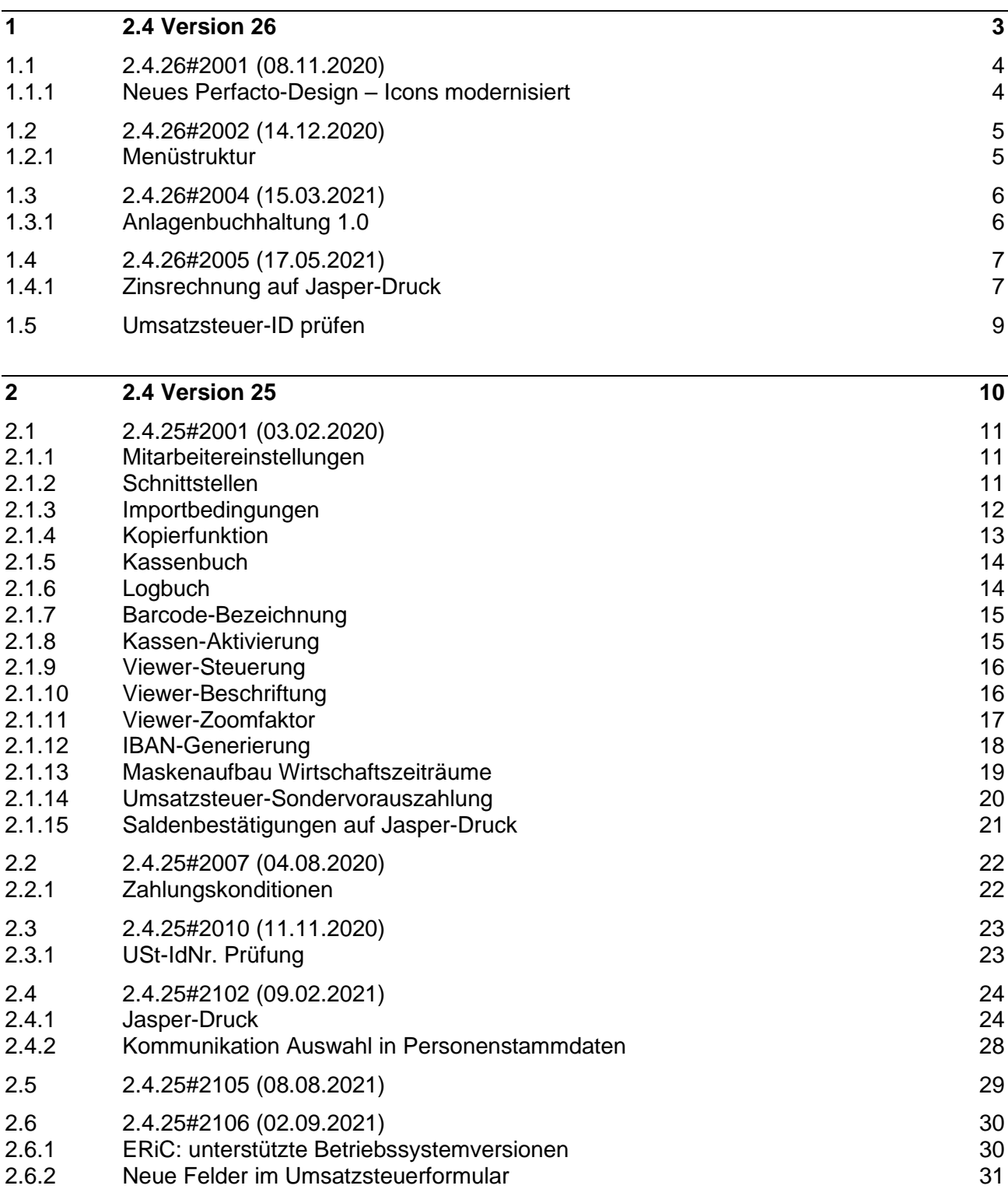

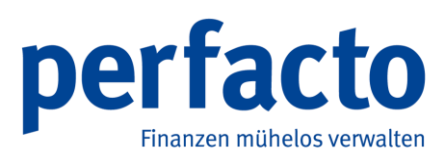

# **1 2.4 Version 26**

Dieser Programmstand beinhaltet wesentlich folgende Neuerungen:

- Änderung der Menü-Icons
- Einbindung des Admin-Bereichs in Perfacto
- Neues Modul "Anlagenbuchhaltung"
- Weitere Druckbereiche sind auf Jasper-Druck umgestellt

Auch dieser Stand besteht hauptsächlich aus technischen Umbauten.

Die neue Anlagenbuchhaltung steht als zusätzliches Modul nun zur Verfügung.

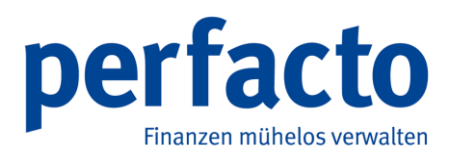

## **1.1 2.4.26#2001 (08.11.2020)**

#### **1.1.1 Neues Perfacto-Design – Icons modernisiert**

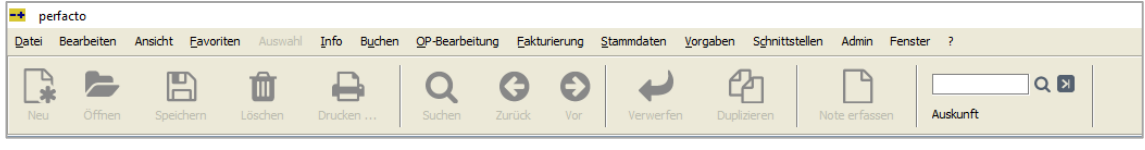

*Icon-Leiste Perfacto*

Die Perfacto-Icons sind überarbeitet und an ein neues einheitliches Design von der SHD-Gruppe angepasst worden.

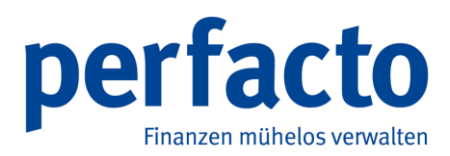

## **1.2 2.4.26#2002 (14.12.2020)**

#### **1.2.1 Menüstruktur**

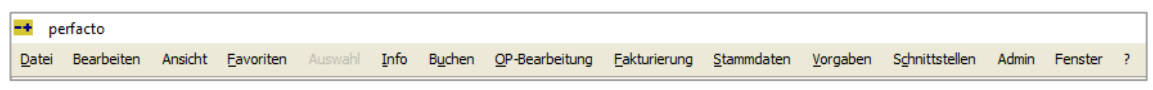

*Menü-Leiste Perfacto*

*Der Admin-Bereich befindet sich nun in der Menüleiste. Ein Wechsel ist somit nicht mehr nötig. An den Berechtigungsstrukturen ändert sich nichts.*

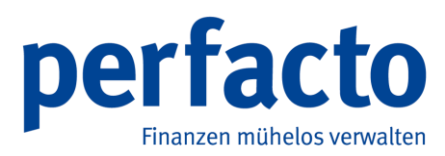

## **1.3 2.4.26#2004 (15.03.2021)**

#### **1.3.1 Anlagenbuchhaltung**

Die neue Anlagenbuchhaltung ist nun als Zusatzmodul in Perfacto integriert. Nähere Informationen können Sie über eine separate Dokumentation erhalten. Oder vereinbaren Sie einen Termin mit uns und wir präsentieren Ihnen gerne das Modul.

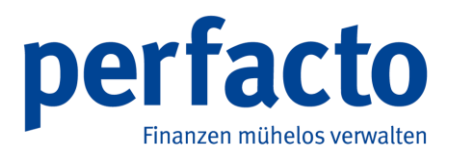

### **1.4 2.4.26#2005 (17.05.2021)**

#### **1.4.1 Zinsrechnung auf Jasper-Druck**

Der neue Jasper-Druck für die **Zinsrechnung** ist freigegeben.

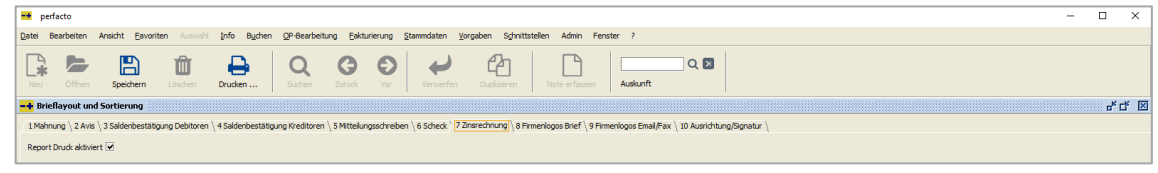

*Vorgaben → Briefeinstellungen → Sortierung und Layout* 

Die Aktivierung kann von unseren Service-Mitarbeitern auf Ihren Wunsch hin erfolgen.

| efacto                                                                                                    |                                                                                |                                                                   |                                                                                                    | $\times$<br>$ \sigma$   |
|----------------------------------------------------------------------------------------------------|--------------------------------------------------------------------------------|-------------------------------------------------------------------|----------------------------------------------------------------------------------------------------|-------------------------|
|                                                                                                    |                                                                                |                                                                   |                                                                                                    |                         |
| Datei Bearbeiten Ansicht Favoriten Auswahl Info Buchen OP-Bearbeitung Fakturierung Stammdaten Vorgaben Schnittstellen Admin Fenster ? |                                                                                |                                                                   |                                                                                                    |                         |
| $\mathbb{B}$<br><b>P</b><br>₿<br>一<br>而<br>Öffnen<br>Löschen<br>Drucken<br>Neu<br>Speichern                                           | ඇ<br>$\circ$<br>G<br>Zurück<br>Suchen<br>Vor<br>Duplpieren<br><b>Verwerfen</b> | $Q$ $\blacksquare$<br>$\overline{u}$<br>Audiunft<br>Note erfasser |                                                                                                    |                         |
| -+ Druckvorgaben verwalten                                                                                                    |                                                                                |                                                                   |                                                                                                    | For 18                  |
| <sup>*</sup> Efter                                                                                                    | ti f<br>Algemein Parameter Konfigurationen Drucktexte Details                  |                                                                   |                                                                                                    |                         |
| <b>Co</b> Reports<br><b>R-Ca Tabele</b><br><b>G-Ca Arbuliste</b><br>H-Cit Anzahlung                                                   | Ansicht<br>⊙ J. Ausgabe und Report ○ Abfrage                                   |                                                                   |                                                                                                    |                         |
| <b>R-Ca Banksammeliste</b>                                                                                                    | Parameter                                                                      | Typ                                                               | West                                                                                                    | Im Drucksleiog änderbar |
| <b>B</b> Ca Datentraegerbegleitzettel                                                                                                 | Archivierung                                                                   | ./. Ausgabe                                                       | Unverzüglich                                                                                                    |                         |
| <b>R-Ca Faktura</b>                                                                                                    | Interpretation der Seitenausrichtung deaktivieren                              | Report                                                            |                                                                                                    |                         |
| <b>B-Ca Kontoauszug</b>                                                                                                    | Druck Nicht Default Ausgabe                                                    | .J. Ausgabe                                                       |                                                                                                    |                         |
| <b>B-Ca Mahnung</b>                                                                                                    | VAM drugben                                                                    | Report                                                            | $\begin{array}{c} \mathcal{S} \mathcal{S} \end{array}$                                                                                                    |                         |
| <b>B-Ca Mittelungsschreiben</b>                                                                                                    | VIM drudien                                                                    | Report                                                            |                                                                                                    |                         |
| <b>B-Ca OPListe</b>                                                                                                    | Kundennummer drucken                                                           | Report                                                            |                                                                                                    |                         |
| <b>B-Ca</b> Saldenbestätgung                                                                                                    | Ansprechpartner drucken                                                        | Report                                                            |                                                                                                    |                         |
| <b>B-Ca Sepa</b>                                                                                                    | Externe Nummer drucken                                                         | Report                                                            |                                                                                                    |                         |
| <b>R-Ca StandardBrief</b>                                                                                                    | Telefon drucken                                                                | Report                                                            |                                                                                                    |                         |
| <b>H-Ca Zahknosavis</b>                                                                                                    | Telefax drudom                                                                 | Report                                                            |                                                                                                    |                         |
| <b>B</b> -Ca Znarechnung                                                                                                    | Mail drudien                                                                   | Report                                                            |                                                                                                    |                         |
| -Nicht benutzen (insktiv)                                                                                                    | <b>Ustfd's drucken</b>                                                         | Report                                                            |                                                                                                    |                         |
| PFA-2349                                                                                                    | Datum mit Ort drucken                                                          | Report                                                            | $\mathbb{R} \boxtimes \mathbb{R} \boxtimes \mathbb{R} \boxtimes \mathbb{R}$                                                                                                    |                         |
| C Znsredmung                                                                                                    | Seite2 nur Kooflogo                                                            | Report                                                            |                                                                                                    |                         |
|                                                                                                    | EPost Format                                                                   | Report                                                            |                                                                                                    |                         |
|                                                                                                    | Abzug detaillert drucken                                                       | Report                                                            | $\overline{\mathbf{w}}$                                                                                                    |                         |
|                                                                                                    | lamulert drucken                                                               | Report                                                            | $\boxtimes$                                                                                                    |                         |
|                                                                                                    | Abtellung drucken                                                              | Report                                                            |                                                                                                    |                         |
|                                                                                                    | verzinst bis anzeigen                                                          | Report                                                            |                                                                                                    |                         |
|                                                                                                    | bezahlt per anzeigen                                                           | Report                                                            | $\hfill \text{\rm Re}\hfill \text{\rm Re}\hfill \$ |                         |
|                                                                                                    | verzinst bis anzeigen                                                          | Report                                                            |                                                                                                    |                         |
|                                                                                                    | bezahlt per anzeigen                                                           | Report                                                            | $\overline{\mathbf{w}}$                                                                                                    |                         |
|                                                                                                    |                                                                                |                                                                   |                                                                                                    |                         |
|                                                                                                    |                                                                                |                                                                   |                                                                                                    |                         |

*ADMIN: Vorgaben → Druckeinstellungen → Druckvorgaben verwalten → Report Zinsrechnung → Reiter Parameter*

Legen Sie einen Report für die **Zinsrechnung** an, indem Sie bei der Neuanlage den entsprechenden Report erst einmal importieren.

In diesem Report können Sie die einzelnen **Parametereinstellungen** für den Ausdruck steuern.

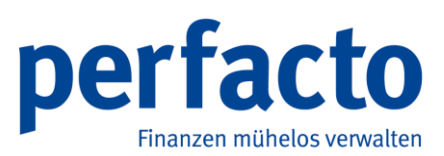

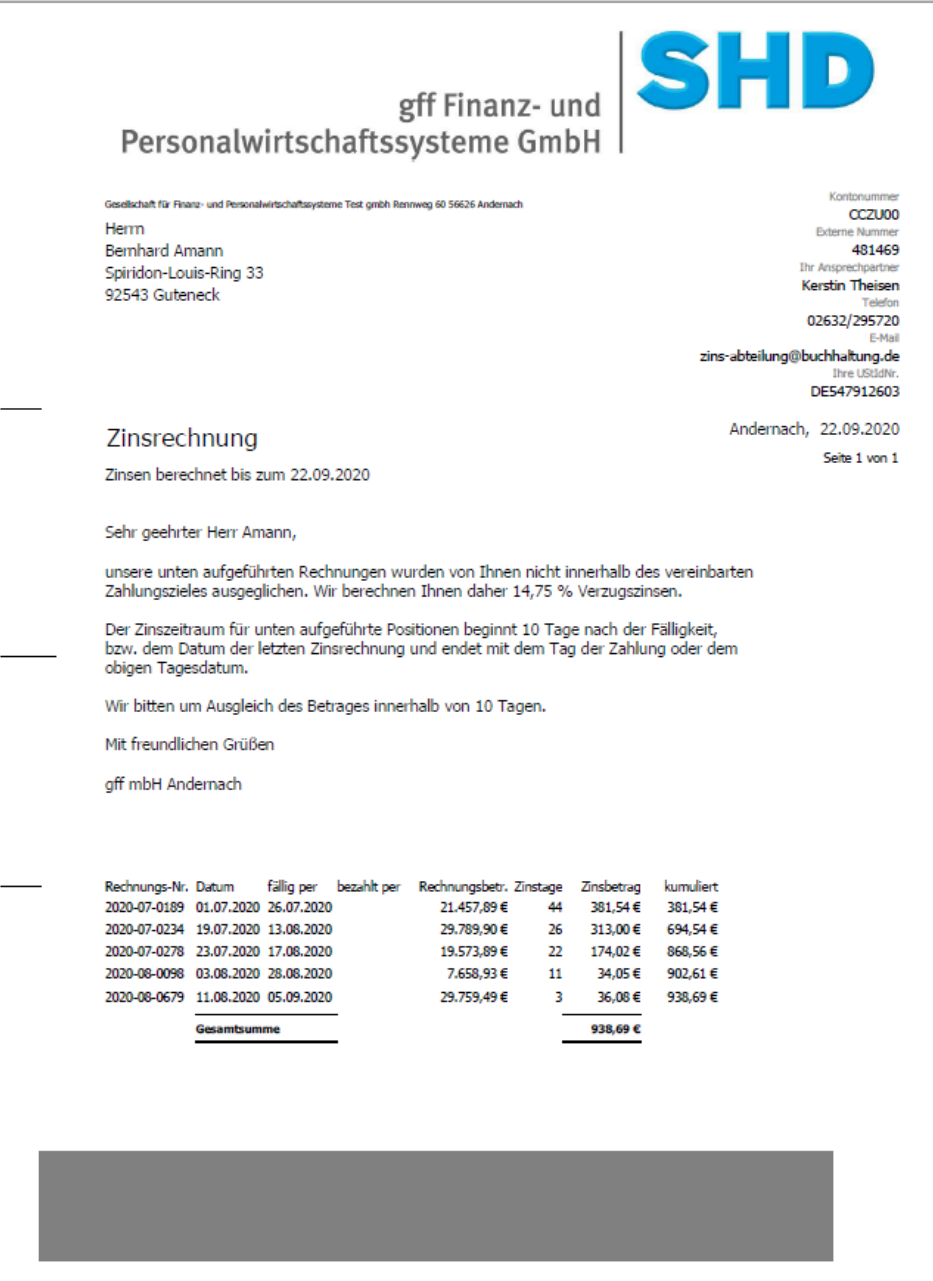

*OP-Bearbeitung → Zinsrechnung → Zinsausgangbuch → Reportausdruck Zinsrechnung*

Der neue Druck ist nun auch in der **Zinsrechnung** aktiviert. Über den **Admin-Bereich** können Sie unterschiedliche Reports für das Zinsanschreiben hinterlegen.

Die Gestaltung des Briefes erfolgt über die gewohnten Programme unter dem Vorgabenbereich.

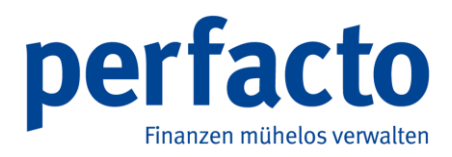

## **1.5 Umsatzsteuer-ID prüfen**

| -+ perfacto                                                                                               |                                                                                                    | σ<br>$\times$<br>$\overline{\phantom{a}}$    |
|----------------------------------------------------------------------------------------------------|----------------------------------------------------------------------------------------------------|----------------------------------------------|
| Datei Bearbeiten Ansicht Eavoriten Auswahl Info                                                           | Buchen QP-Bearbeitung Eakturierung Stammdaten Vorgaben Schnittstellen<br>Admin Fenster ?                                                                                                    |                                              |
| 오<br>B<br>₽<br>E<br>G<br>ΠI<br>C<br>Neu<br>Öffnen<br>Speichern<br>Löschen<br>Suchen<br>Zurück<br>Drucken. | ረካ<br>ъ<br>Q<br>QE<br><b>IR</b><br>Θ<br>Verwerfen<br>Auskunft<br>Zusammenfiz//shren<br>Vor<br>Duplizieren<br>Note erfassen<br><b>Brief</b><br>Adresse                                         | हि<br>9<br>Schnellauskunft<br><b>Diverse</b> |
| -+ Debitorenstamm                                                                                         |                                                                                                    | ಕ್ ಡ್ ⊠                                      |
| Konto<br>E3<br>Bezeichnung Aigner, Staffelsteinchen<br>GDWX06                                             |                                                                                                    | inaktiv <b>A</b>                             |
|                                                                                                    | 1 Allgemein   2 Mahn- und Zahlungsinfo   3 Konditionen   4 Fakturainformationen   5 Zinsrechnung / EWB   6 Kaufvertragsverweise   7 WKV   8 Kommunikation Auswahl   9 Individualfelder   ( 10 |                                              |
| Einstellungen                                                                                             | Zusatzfelder                                                                                                    |                                              |
| Forderungskonto 1400 Forderungen au v     Diverser     OP Pflege                                          | Sachbearbeiter                                                                                                    | $\check{}$                                   |
| <b>VIM</b><br>$\blacktriangleright$ Mitgliedsnr. 644802<br>Verband                                        |                                                                                                    | $\overline{\phantom{a}}$                     |
| VAM<br>6 Steuerkennz. 1M - 19 % (D ▼<br>USt-IdNr.                                                         |                                                                                                    | $\check{}$                                   |
| Abteilung<br>7209059<br>$0,00 \in$<br>Steuernr.<br>Limit                                                  |                                                                                                    |                                              |
| Filiale<br>Individualfeld<br>Sammelkontodruck<br>l۷                                                       | 1000 - Andernach                                                                                                    | ٠                                            |
| Automatische Umbuchung                                                                                    | Verbindungen                                                                                                    |                                              |
| □ nach Verband/Fiiale ②                                                                                   | Hauptdebitor                                                                                                    |                                              |
| auf Konto                                                                                                 | Referenzkreditor                                                                                                    |                                              |
| 鱛<br>mit Abfrage<br>ab Buchungsdatum                                                                      | Nummer Warenwirtschaft                                                                                                    |                                              |
| <b>Adressen</b>                                                                                           |                                                                                                    |                                              |
|                                                                                                    | <b>P</b> Firma Maierhaus<br>Hauptadresse                                                                                                    |                                              |
| - Adresse-                                                                                                |                                                                                                    |                                              |
| Firma Malerhaus<br>Rennweg 60                                                                             |                                                                                                    |                                              |
| 56626 Andernach                                                                                           |                                                                                                    |                                              |
| Telefon: 02632/295-720<br>Fax: 02632/295-730                                                              |                                                                                                    |                                              |
| Mobiltelefon: 0123 456789<br>Email: service@gff.de                                                        |                                                                                                    |                                              |
| Firma Malerhaus                                                                                           |                                                                                                    |                                              |
| Telefon: 02632/295-720<br>Fax: 02632/295-730                                                              |                                                                                                    |                                              |
| Mobiltelefon: 0123 456789<br>Email: service@gff.de                                                        |                                                                                                    |                                              |
| <b>Person</b>                                                                                             |                                                                                                    |                                              |
| Firma Maierhaus                                                                                           |                                                                                                    |                                              |
| <b>Kommunikation</b>                                                                                      |                                                                                                    |                                              |
| Telefon: 02632/295-720<br>Fax: 02632/295-730                                                              |                                                                                                    | $\overline{\phantom{a}}$                     |
| Mobiltelefon +0123 456780                                                                                 |                                                                                                    |                                              |
| <b>Goderunn</b>                                                                                           |                                                                                                    | 高四日<br><b>KMA</b><br>3. off Andernach        |

*Stammdaten → Debitoren → Reiter Allgemein*

Im Personenkontenstamm haben Sie nun die Möglichkeit eine Umsatzsteuer-ID-Prüfung vorzunehmen.

Folgende farbliche Darstellungsmöglichkeiten sind möglich:

- Grün -> Die Umsatzsteuer-ID-Nr. ist gültig
- Rot -> Die Umsatzsteuer-ID-Nr. ist ungültig
- Orange -> Die hinterlegte Gültigkeitsdauer ist überschritten
	- (Erneuter Klick auf die Prüfung -> Aus Orange wird Grün, denn die Gültigkeitsdauer wurde beim ersten Klick aufs aktuelle Datum umgesetzt)

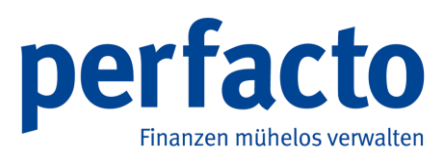

# **2 2.4 Version 25**

Dieser Programmstand beinhaltet wesentlich folgende Neuerungen:

- Neues Modul "Office-Connect"
- Neue Elsterversion für die Übermittlung an die Finanzämter
- Neuer Viewer (Proxess) Optimierte Dokumentenvorschau
- Weitere Druckbereiche sind auf Jasper-Druck umgestellt

Aber auch dieser Stand besteht hauptsächlich aus technischen Umbauten. Mit diesem Stand bereiten wir unsere neue Anlagenbuchhaltung vor, um einen leichteren Übergang zu haben.

Ab der Version 26 ist die neue Anlagenbuchhaltung ein zusätzliches Modul. Nähere Informationen folgen im Newsletter.

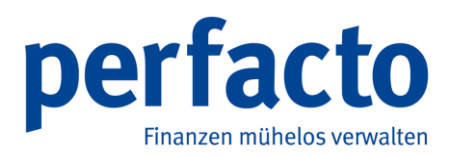

### **2.1 2.4.25#2001 (03.02.2020)**

#### **2.1.1 Mitarbeitereinstellungen**

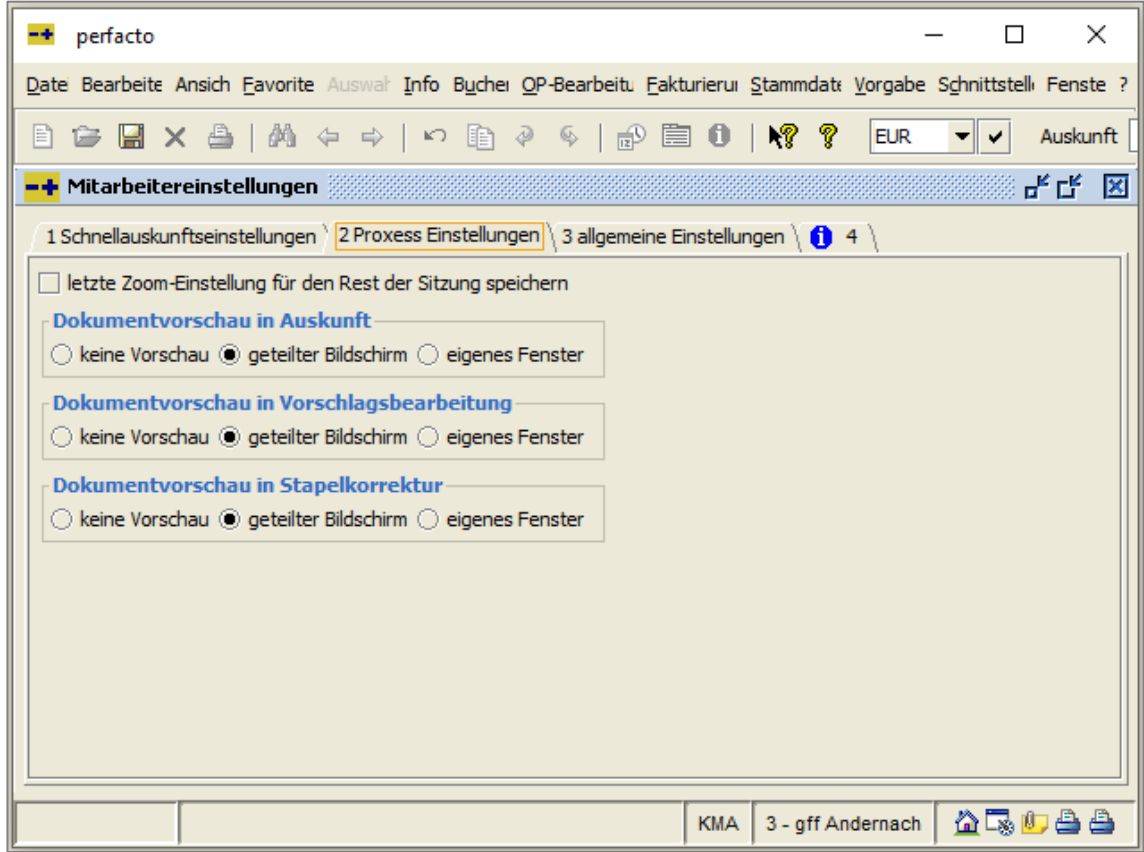

*Vorgaben → Mitarbeitereinstellungen → Reiter Proxess Einstellungen*

In den **Mitarbeitereinstellungen** wurde der Reiter für die **Proxess-Einstellungen** überarbeitet. Die Funktion Drag-and-Drop ist nun generell freigeschaltet.

#### **2.1.2 Schnittstellen**

Die zurzeit gültige Version -camt.053.001.02 wurde erweitert, z. B. für die Schweiz um Version camt.053.001.04.

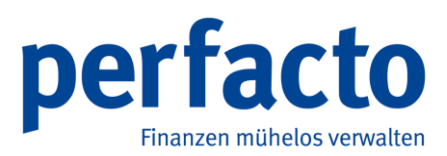

### **2.1.3 Importbedingungen**

|                                                        | - + Buchungssätze Stapel - Kontoauszugsimport 1200 # 120                                           |                                 |            |                       |          |                     |                 |      |          |                              |
|--------------------------------------------------------|----------------------------------------------------------------------------------------------------|---------------------------------|------------|-----------------------|----------|---------------------|-----------------|------|----------|------------------------------|
| Belegda Buchung                                        | Betrag                                                                                             | Abzugsb                         | Soll       | Soll Bezeichnung      | Haben    | Haben Bezeichnung   | St.-Schl. Buchu |      | Belegnr. | Text                         |
| $12.08$ 12.08                                          | 3.109,86€                                                                                          |                                 |            |                       |          | 1200 Raiffeisenbank |                 | 120  |          | <b>EINZUG RATE/ANNUITAET</b> |
| $12.08$ $12.08$                                        | 444,26€                                                                                            |                                 |            |                       |          | 1200 Raiffeisenbank |                 | 120  |          | <b>EINZUG RATE/ANNUITAET</b> |
| $12.08$ 12.08                                          | 3.821,13€                                                                                          |                                 |            | 1200   Raiffeisenbank | 1230 SEB |                     |                 | 120  |          | <b>CASH CONCENTRATING</b>    |
| $12.08$ $12.08$                                        | 478,28€                                                                                            |                                 |            | 1200 Raiffeisenbank   | 1230 SEB |                     |                 | 120  |          | <b>CASH CONCENTRATING</b>    |
| $12.08$ 12.08                                          | 2.205,12€                                                                                          |                                 |            | 1200 Raiffeisenbank   | 1230 SEB |                     |                 | 120  |          | <b>CASH CONCENTRATING</b>    |
| $12.08$ $12.08$                                        | 155.670,82€                                                                                        |                                 |            | 1200 Raiffeisenbank   | 1230 SEB |                     |                 | 120  |          | <b>CASH CONCENTRATING</b>    |
| $12.08$ 12.08                                          | 100.324,08€                                                                                        |                                 |            | 1200 Raiffeisenbank   | 1230 SEB |                     |                 | 120  |          | <b>CASH CONCENTRATING</b>    |
| $12.08$ $12.08$                                        | 18.210,63€                                                                                         |                                 |            | 1200 Raiffeisenbank   | 1230 SEB |                     |                 | 120  |          | <b>CASH CONCENTRATING</b>    |
| $12.08$ 12.08                                          | 55.485,07€                                                                                         |                                 |            | 1200 Raiffeisenbank   | 1230 SEB |                     |                 | 120  |          | <b>CASH CONCENTRATING</b>    |
| $12.08$ $12.08$                                        | 90.388,43€                                                                                         |                                 |            | 1200 Raiffeisenbank   | 1230 SEB |                     |                 | 120  |          | <b>CASH CONCENTRATING</b>    |
| $12.08$ 12.08                                          | 15.330,68€                                                                                         |                                 |            | 1200 Raiffeisenbank   | 1230 SEB |                     |                 | 120  |          | <b>CASH CONCENTRATING</b>    |
| $12.08$ $12.08$                                        | 5.679,63€                                                                                          |                                 |            | 1200 Raiffeisenbank   | 1230 SEB |                     |                 | 120  |          | <b>CASH CONCENTRATING</b>    |
| $12.08$ 12.08                                          | 2.104,83€                                                                                          |                                 | 1200       | Raiffeisenbank        | 1230 SEB |                     |                 | 120  |          | <b>CASH CONCENTRATING</b>    |
| 12.08 12.08                                            | 834,15€                                                                                            |                                 | 1200       | Raiffeisenbank        | 1230 SEB |                     |                 | 120  |          | <b>CASH CONCENTRATING</b>    |
| $12.08$ 12.08                                          | 264.902,94€                                                                                        |                                 | 1200       | Raiffeisenbank        | 1230 SEB |                     |                 | 120  |          | <b>CASH CONCENTRATING</b>    |
| $12.08$ $12.08$                                        | 1.162,36€                                                                                          |                                 |            | 1200 Raiffeisenbank   | 1230 SEB |                     |                 | 120  |          | <b>CASH CONCENTRATING</b>    |
| $12.08$ 12.08                                          | 655.484,94€                                                                                        |                                 | 1200       | Raiffeisenbank        | 1230 SEB |                     |                 | 120  |          | <b>CASH CONCENTRATING</b>    |
| $12.08$ $12.08$                                        | 69.101,50€                                                                                         |                                 | 1230       | <b>SEB</b>            |          | 1200 Raiffeisenbank |                 | 120  |          | <b>CASH CONCENTRATING</b>    |
| $12.08$ 12.08                                          | 2.819,62€                                                                                          |                                 | 1200       | Raiffeisenbank        | 1230 SEB |                     |                 | 120  |          | <b>CASH CONCENTRATING</b>    |
| $12.08$ $12.08$                                        | 8.749,22€                                                                                          |                                 | 1230       | <b>SEB</b>            |          | 1200 Raiffeisenbank |                 | 120  |          | <b>CASH CONCENTRATING</b>    |
| -+ Geschäftsvorfall                                    |                                                                                                    |                                 |            |                       |          |                     |                 |      |          | ಕ್ರಿ ⊠                       |
| <b>Bedingungen</b><br>Cash Concentrating<br>Gegenkonto | 1 Einrichtung \ 2 Importbedingungen \ 3 Importbedingungen (neu) \ 4 Berechtigungen \ 1 5 \<br>Wenn | Beschreibung Cash Concentrating |            |                       |          |                     | Dann            |      |          |                              |
|                                                        |                                                                                                    | Feld                            |            | Bedingung             |          | Wert                |                 | Feld |          | Wert                         |
|                                                        |                                                                                                    | Kontoauszug GVC                 | ist gleich |                       | 833      |                     | Gegenkonto      |      | 1230 SEB |                              |
|                                                        |                                                                                                    |                                 |            |                       |          |                     |                 |      |          |                              |
|                                                        |                                                                                                    |                                 |            |                       |          |                     |                 |      |          |                              |

*Vorgaben → Geschäftsvorfall → Reiter Importbedingungen*

Im **Geschäftsvorfall** können Sie das Gegenkonto (Soll- oder Habenkonto) kontieren. Sie können dort interne Liquiditätsausgleiche zwischen Mutter- und Tochtergesellschaft ausführen.

Abhängig von dem Soll/Haben-Kennzeichen im Kontoauszug können Sie die **Bedingung** mit einem Gegenkonto belegen, siehe im Beispiel das Sachkonto 1230.

**Buchen → Buchungsstapel anzeigen → Stapel** auswählen **→** Schaltfläche **Anzeigen**

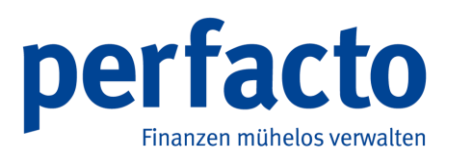

### **2.1.4 Kopierfunktion**

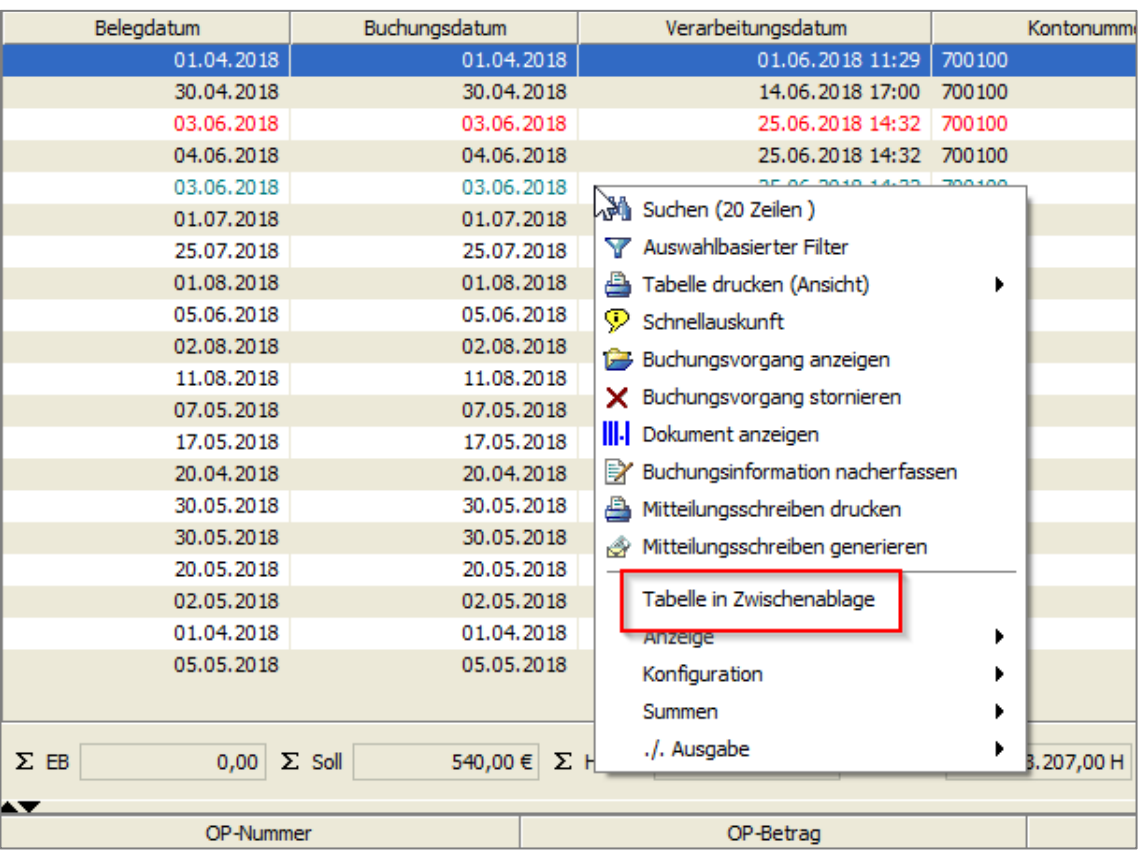

Alle Tabellen, die Sie mit "./. Ausgabe - Tabelle kopieren – Gesamte Tabelle kopieren" kopieren konnten, können Sie jetzt über "Tabelle in Zwischenablage" kopieren.

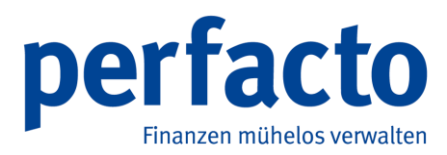

#### **2.1.5 Kassenbuch**

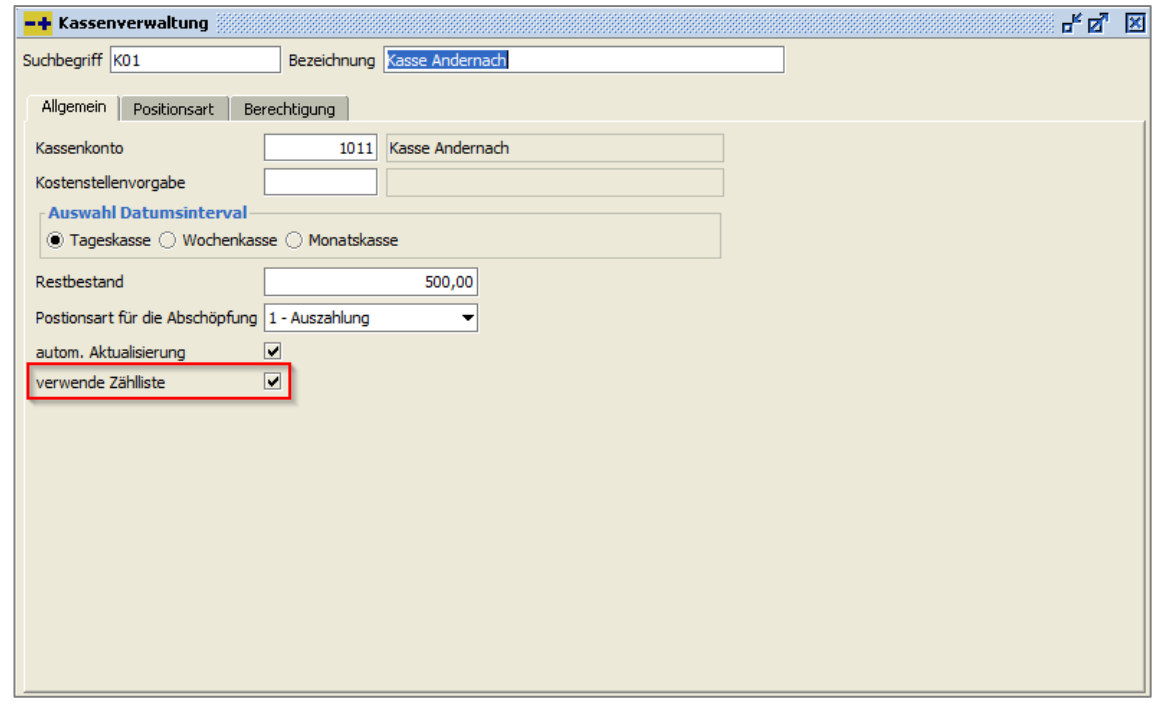

*Stammdaten → Kasse → Kassenstamm*

Für einzelne Kassen können Sie die **Zählliste** aktivieren. Dadurch müssen Sie nicht jede Kasse beim Abschluss zählen.

Dieser Parameter kann jederzeit aktiviert bzw. deaktiviert werden.

#### **2.1.6 Logbuch**

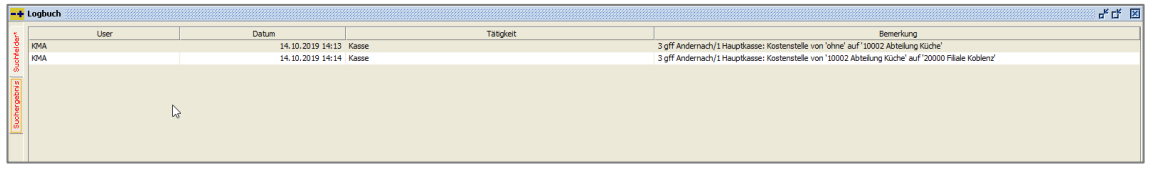

*Info → Logbuch*

Im Kassenstamm können Sie eine Kostenstellenvorgabe eintragen. Dieses Feld wird im Logbuch nun protokolliert.

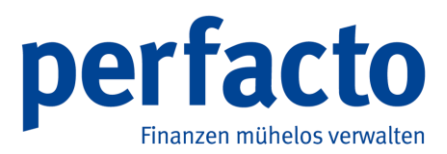

#### **2.1.7 Barcode-Bezeichnung**

Wurde ein perfacto-Barcode generiert, fing der Barcode mit "COLD#" an. Dies wurde umgeändert in "PERFACTO#". Ihre alten Daten behalten aber weiterhin die "COLD#"-Bezeichnung.

#### **2.1.8 Kassen-Aktivierung**

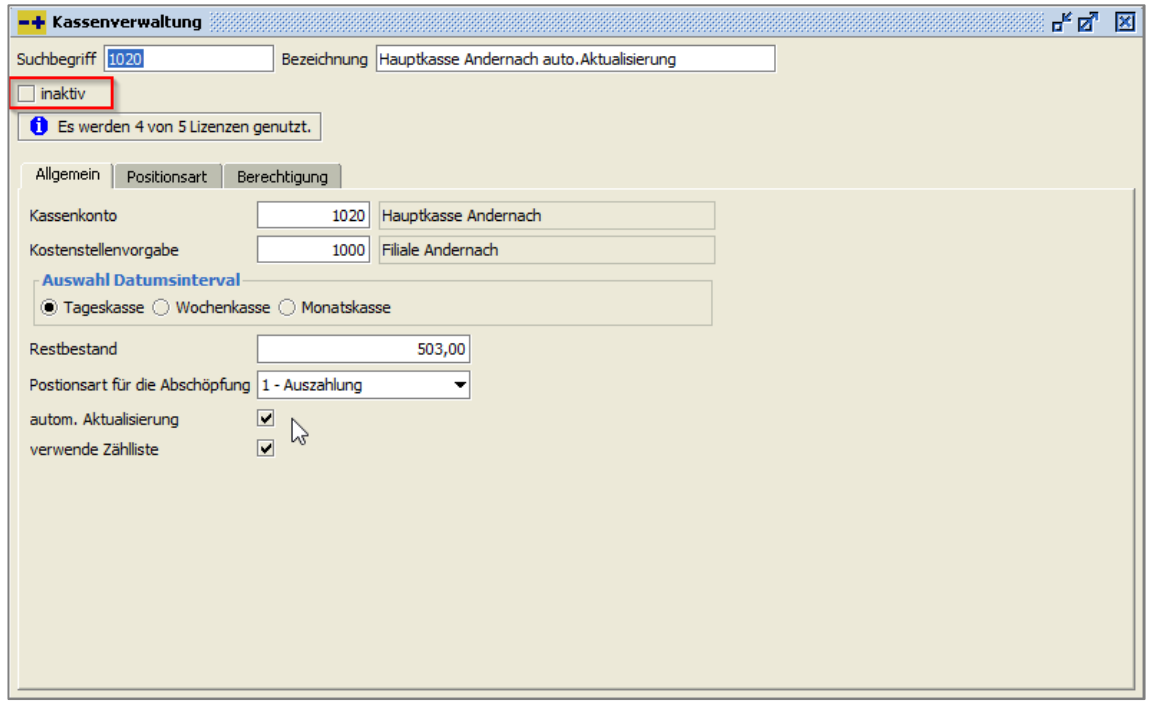

*Stammdaten → Kasse → Kassenstamm*

Sie können Kassen nicht löschen, aber Sie können sie nun auf "inaktiv" setzen, wenn die Kassen nicht mehr benötigt werden. Inaktive Kassen werden nicht mehr angezeigt. Sie können die Kasse nicht auf "Aktiv" zurücksetzen.

Bei den Kassenlizenzen wird eine inaktive Kasse nicht mitgezählt.

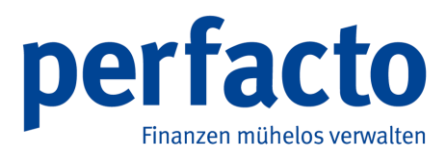

#### **2.1.9 Viewer-Steuerung**

Sie können nun innerhalb des **Viewers** mit der Maus ein mehrseitiges Dokument umblättern.

- 1. Mit der linken Maustaste rufen Sie die vorherige Seite auf.
- 2. Mit der rechten Maustaste rufen Sie die nächste Seite auf.

#### **2.1.10 Viewer-Beschriftung**

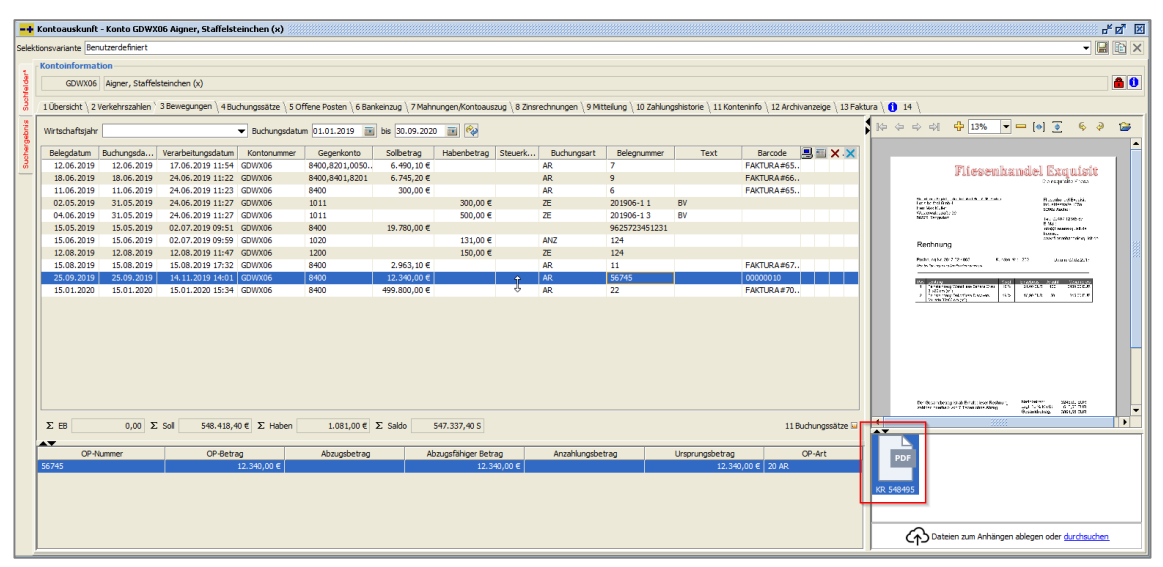

*Kontosuche →Textfeld Konto Nr. → Doppelklick Auswahl Liste → Kontoauskunft → Reiter Bewegungen*

Sie können sich im **Viewer** die Beschreibung und den Dateityp vom gewählten Dokument aus **Proxess** anzeigen lassen.

Bei bekannten Dateitypen wird ein entsprechendes Icon in dem Tooltip dargestellt.

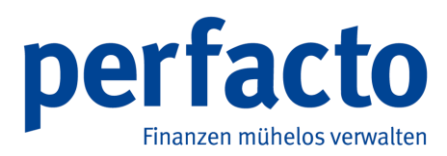

#### **2.1.11 Viewer-Zoomfaktor**

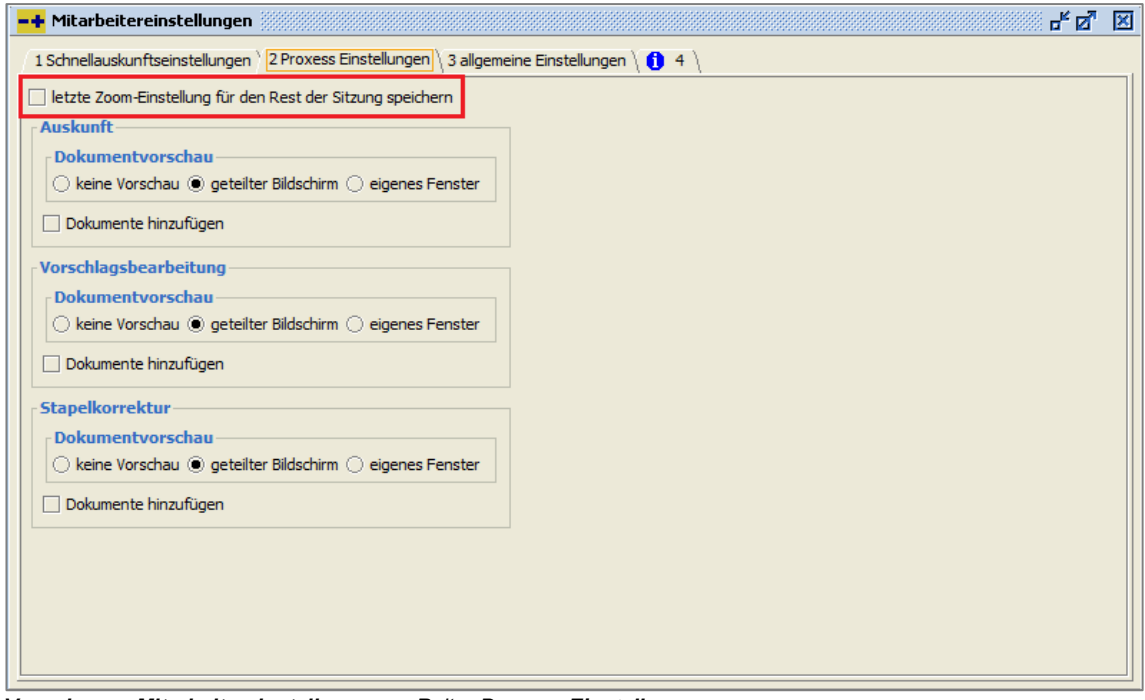

*Vorgaben → Mitarbeitereinstellungen → Reiter Proxess Einstellungen*

Sie können unter den **Mitarbeitereinstellungen** in dem Reiter **Proxess Einstellungen** die Zoom-Einstellungen der letzten Sitzung speichern.

Wenn Sie das Programm neustarten, wird die Zoom-Einstellung in den Ursprung wieder zurückgesetzt.

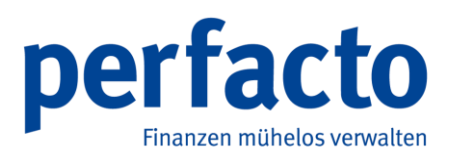

#### **2.1.12 IBAN-Generierung**

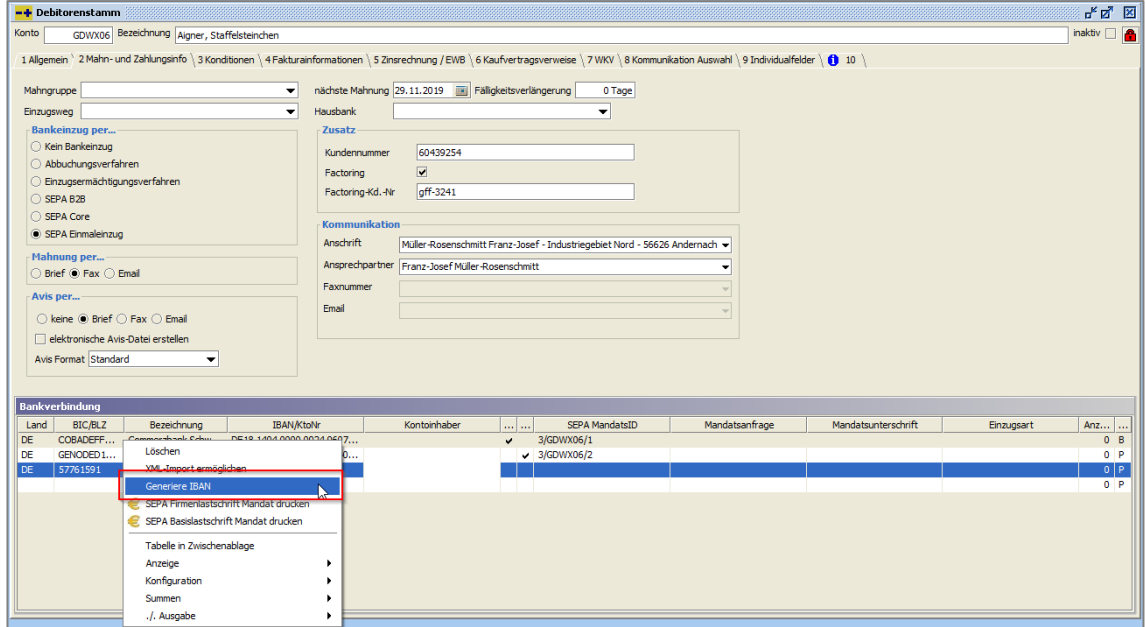

*Stammdaten → Debitorenstamm → Reiter Mahn- und Zahlungsinfo*

Sie können im **Debitorenstamm** unter dem Reiter **Mahn- und Zahlungsinfo** die IBAN und zugehörige BIC generieren und automatisch eintragen lassen.

- 1. Klicken Sie mit der rechten Maustaste auf das gewünschte Konto.
- 2. Wählen Sie die Option **Generiere IBAN**.

Voraussetzung für eine korrekte Generierung ist ein aktueller Bankenstamm.

Die Generierung der Bankdaten ist auch im Bereich von Sachkonten und Kreditorenkonten möglich.

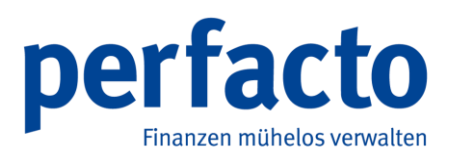

#### **2.1.13 Maskenaufbau Wirtschaftszeiträume**

| -+ Buchungskreisverwaltung                                                          |                 |                             |                                               |                                 |                    |                        |         |                                                                                                    |                          | <b>ばば 図</b>             |
|-------------------------------------------------------------------------------------|-----------------|-----------------------------|-----------------------------------------------|---------------------------------|--------------------|------------------------|---------|----------------------------------------------------------------------------------------------------|--------------------------|-------------------------|
| Nummer                                                                              |                 | 3 Bezeichnung gff Andernach |                                               |                                 |                    |                        |         |                                                                                                    |                          |                         |
|                                                                                     |                 |                             |                                               |                                 |                    |                        |         | 1 Einstellungen > 2 Wirtschaftszeiträume > 3 Unternehmensvorgaben > 4 Faktura Einstellungen > 5 Anlagenbuchhaltung > 6 Verteilgrößen > 7 Berechtigungen > 8 Hintergrundbild > 9 Kostenstellen / Controlling > |                          |                         |
|                                                                                     | Wirtschaftsjahr | Beginn                      |                                               | Ende                            |                    | Bearbeitungssperre bis |         | Abschlusssperre bis                                                                                                    | Wirtschaftsjahr gesperrt | 图                       |
| 2006                                                                                |                 |                             | 01.2006                                       |                                 | 12.2006            |                        |         |                                                                                                    |                          | $\overline{\mathsf{M}}$ |
| 2007                                                                                |                 |                             | 01.2007                                       |                                 | 12.2007            |                        | 12.2007 | 12.2007                                                                                                    | Δ                        |                         |
| 2008                                                                                |                 |                             | 01.2008                                       |                                 | 12,2008            |                        |         |                                                                                                    |                          | ФÌ                      |
| 2009                                                                                |                 |                             | 01.2009                                       |                                 | 12,2009            |                        | 12,2009 | 12,2009                                                                                                    |                          |                         |
| 2010                                                                                |                 |                             | 01.2010                                       |                                 | 12.2010            |                        | 12,2010 | 12.2010                                                                                                    |                          | 国.                      |
| 2011                                                                                |                 |                             | 01.2011                                       |                                 | 12.2011            |                        |         |                                                                                                    |                          | $\overline{\mathsf{x}}$ |
| 2012                                                                                |                 |                             | 01.2012                                       |                                 | 12.2012            |                        | 05.2012 |                                                                                                    |                          |                         |
| 2013<br>2014                                                                        |                 |                             | 01.2013<br>01.2014                            |                                 | 12.2013<br>12.2014 |                        |         |                                                                                                    | Δ                        |                         |
| 2015                                                                                |                 |                             | 01.2015                                       |                                 | 12,2015            |                        |         |                                                                                                    |                          |                         |
|                                                                                     |                 |                             |                                               |                                 | 12.2016            |                        |         |                                                                                                    |                          |                         |
|                                                                                     |                 |                             |                                               |                                 | 12,2017            |                        | 12,2017 | 12,2017                                                                                                    | Α                        |                         |
|                                                                                     |                 |                             |                                               |                                 | 12.2018            |                        |         |                                                                                                    |                          |                         |
|                                                                                     |                 |                             |                                               |                                 | 12.2019            |                        |         |                                                                                                    |                          |                         |
| 2020                                                                                |                 |                             |                                               |                                 | 09.2020            |                        |         |                                                                                                    |                          |                         |
|                                                                                     |                 |                             |                                               | Wirtschaftsjahr 2020 bearbeiten |                    |                        |         |                                                                                                    |                          |                         |
| 2016<br>01.2016<br>2017<br>01.2017<br>2018<br>01.2018<br>2019<br>01.2019<br>01.2020 |                 |                             | 2020 - Bearbeitungssperre nächster Monat      |                                 |                    |                        |         |                                                                                                    |                          |                         |
|                                                                                     |                 |                             | 2020 - Abschlusssperre nächster Monat         |                                 |                    |                        |         |                                                                                                    |                          |                         |
|                                                                                     |                 |                             |                                               | . Neues Wirtschaftsjahr anlegen |                    |                        |         |                                                                                                    |                          |                         |
|                                                                                     |                 |                             | <sup>1</sup> Früheres Wirtschaftsjahr anlegen |                                 |                    |                        |         |                                                                                                    |                          |                         |
|                                                                                     |                 |                             | X Wirtschaftsjahr 2020 löschen                |                                 |                    |                        |         |                                                                                                    |                          |                         |
|                                                                                     |                 |                             | Tabelle in Zwischenablage                     |                                 |                    |                        |         |                                                                                                    |                          |                         |
|                                                                                     |                 |                             |                                               |                                 |                    |                        |         |                                                                                                    |                          |                         |
|                                                                                     |                 |                             |                                               | Anzeige                         |                    |                        |         |                                                                                                    |                          |                         |
|                                                                                     |                 |                             |                                               | Konfiguration                   |                    |                        |         |                                                                                                    |                          |                         |
|                                                                                     |                 |                             |                                               | Summen                          |                    |                        |         |                                                                                                    |                          |                         |
|                                                                                     |                 |                             |                                               | ./. Ausgabe                     |                    |                        |         |                                                                                                    |                          |                         |

*Vorgaben → Buchungskreisverwaltung → Reiter Wirtschaftszeiträume*

In der **Buchungskreisverwaltung** können Sie in dem Reiter **Wirtschaftszeiträume** die Wirtschaftsjahre verwalten.

- 1. Markieren Sie mit der rechten Maustaste das gewünschte Wirtschaftsjahr.
- 2. Wählen Sie die entsprechende Option aus.

#### ODER

- 1. Markieren Sie mit der linken Maustaste das gewünschte Wirtschaftsjahr.
- 2. Klicken Sie auf die entsprechenden Schaltflächen am rechten Fensterrand.

Fährt man mit der Maus über die einzelnen Schaltflächen erscheint ein kurzer Hilfetext.

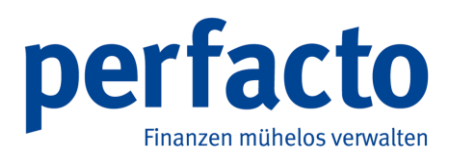

#### **2.1.14 Umsatzsteuer-Sondervorauszahlung**

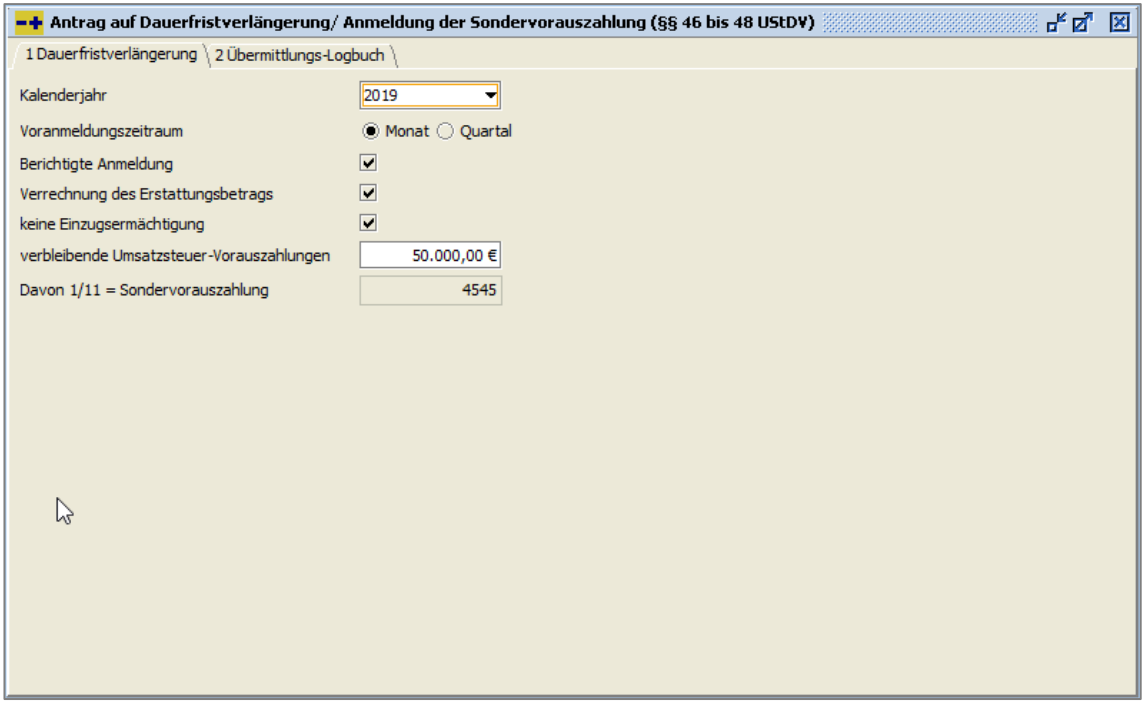

*Buchen → Abschluss → Dauerfristverlängerung*

Wenn Sie die **Dauerfristverlängerung** beantragen, wird die 1/11 Sondervorauszahlung im Programm gespeichert.

Durch diese Speicherung erscheint die Sonderzahlung automatisch in der Umsatzsteuerverprobung für den Dezember.

Die Darstellung erfolgt in der Übersicht und auf der Zeile 39 im Formular.

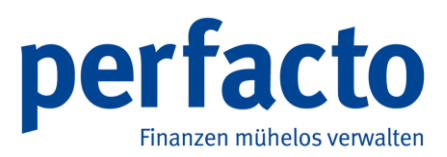

#### **2.1.15 Saldenbestätigungen auf Jasper-Druck**

Der neue Jasper-Druck für die **Saldenbestätigungen** ist freigegeben.

| $\rightarrow$ Brieflayout und Sortierung                                                                                                    |  |  |
|----------------------------------------------------------------------------------------------------|--|--|
| 1 Mahnung   2 Avis > 3 Saldenbestätigung Debitoren   4 Saldenbestätigung Kreditoren   5 Mitteilungsschreiben   6 Scheck   7 Zinsrechnung   8 Firmenlor   4 |  |  |
| Report Druck aktiviert                                                                                                    |  |  |

*Vorgaben → Briefeinstellungen → Sortierung und Layout* 

Die Aktivierung kann von unseren Service-Mitarbeitern auf Ihren Wunsch hin erfolgen.

| -+ Druckvorgaben verwalten                                                                                                    |                                                                                                    |             |              | <u>ਰੱਕ ਲ</u>            |
|----------------------------------------------------------------------------------------------------|----------------------------------------------------------------------------------------------------|-------------|--------------|-------------------------|
| $\times 1$<br>$\Rightarrow$ $\Box$ Filter<br>Reports<br><b>E-Ca</b> Tabelle<br><b>E</b> Anzahlung<br><b>En Banksammelliste</b> | Allgemein Parameter   Konfigurationen   Drucktexte   Details  <br>Ansicht<br>◎ ./. Ausgabe und Report ○ Abfrage |             |              |                         |
| <b>ED</b> Datentraegerbegleitzettel                                                                                            | Parameter                                                                                                    | Typ         | Wert         | Im Druckdialog änderbar |
| <b>Faktura</b>                                                                                                    | Archivierung                                                                                                    | ./. Ausgabe | Unverzüglich |                         |
| Fi-Cal Kontoauszug                                                                                                    | Interpretation der Seitenausricht                                                                               | Report      |              |                         |
| <b>E-Call Mahnung</b>                                                                                                    | Druck Nicht Default Ausgabe                                                                                     | ./. Ausgabe |              |                         |
| <b>E</b> Mitteilungsschreiben                                                                                                  | VAM drucken                                                                                                    | Report      | ٠            |                         |
| in Saldenbestätigung                                                                                                    | VTM drucken                                                                                                    | Report      | v            |                         |
| Saldenbestätigung                                                                                                    | Kundennummer drucken.                                                                                           | Report      |              |                         |
| Saldenbestätigung mit Monatszwischensummen                                                                                     | Ansprechpartner drucken                                                                                         | Report      | u            |                         |
| <b>E-Ca</b> Scheck                                                                                                    | Telefon drucken                                                                                                 | Report      |              |                         |
| <b>ED-Call Sepa</b>                                                                                                    | Telefax drucken                                                                                                 | Report      | $\checkmark$ |                         |
| <b>En StandardBrief</b>                                                                                                    | Mail drucken                                                                                                    | Report      | u            |                         |
| <b>E</b> Zahlungsavis                                                                                                    | <b>EPost Format</b>                                                                                             | Report      |              |                         |
| E Zinsrechnung                                                                                                    | Skonto und Zahlbetrag drucken                                                                                   | Report      | v            |                         |
|                                                                                                    | Datum mit Ort drucken                                                                                           | Report      | $\checkmark$ |                         |
|                                                                                                    | Seite2 nur Kopflogo                                                                                             | Report      |              |                         |
|                                                                                                    | Abteilung drucken                                                                                               | Report      | $\checkmark$ |                         |
|                                                                                                    | Druckausgabe nicht als Default                                                                                  | ./. Ausgabe |              |                         |

*ADMIN: Vorgaben → Druckeinstellungen → Druckvorgaben verwalten → Report Saldenbestätigung → Reiter Parameter*

Legen Sie im **ADMIN**-Bereich einen Report für den Druck der **Saldenbestätigung** an. In diesem Report können Sie die einzelnen Parametereinstellungen für den Ausdruck steuern.

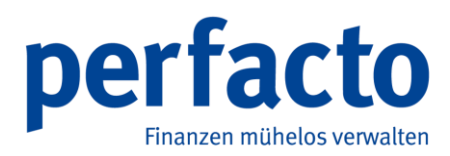

### **2.2 2.4.25#2007 (04.08.2020)**

#### **2.2.1 Zahlungskonditionen**

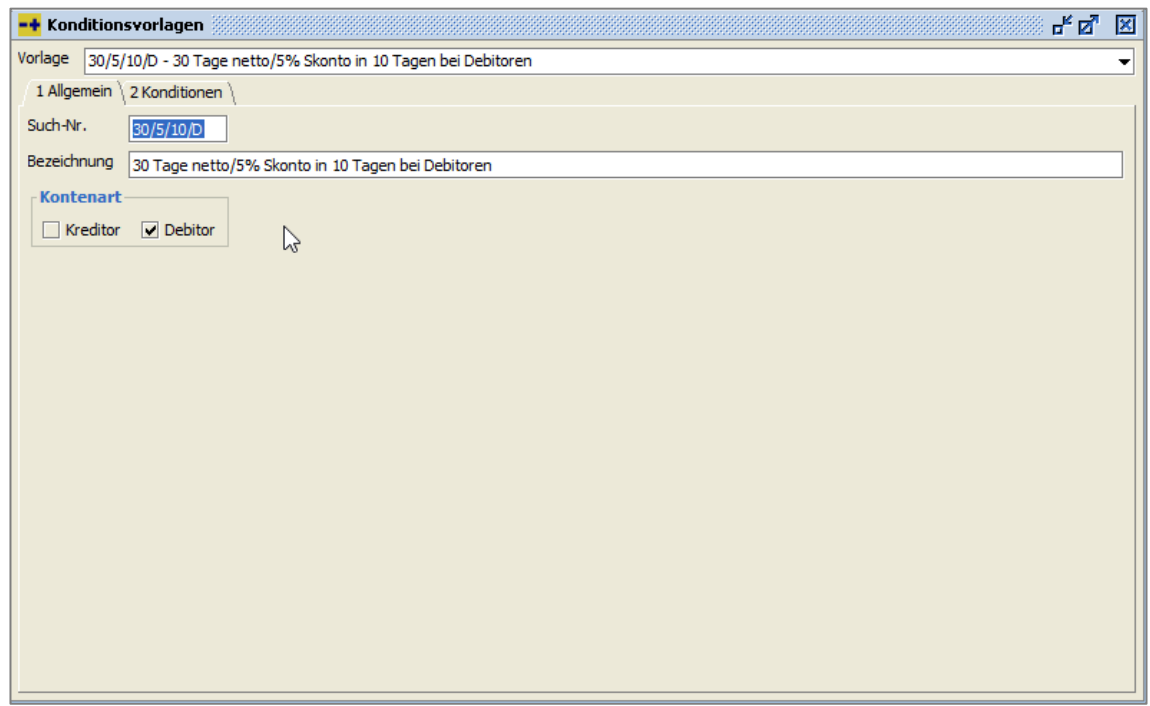

*Vorgaben → Zahlungskonditionen → Reiter Allgemein*

Sie können im Suchfeld **Such-Nr.** nun auch alpha-nummerisch suchen.

Die Eingrenzung auf die Kontenart wird nun auch in den Stammdaten entsprechend einbzw. ausgeblendet.

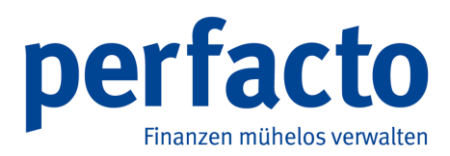

### **2.3 2.4.25#2010 (11.11.2020)**

#### **2.3.1 USt-IdNr. Prüfung**

| umananananananan<br>-+ USt-IdNr. Prüfung                                           |             |              | <b>『『図</b>  |
|------------------------------------------------------------------------------------|-------------|--------------|-------------|
| Selektionsvariante Benutzerdefiniert                                               | <b>VEEX</b> | $\mathbb{Q}$ | $\boxed{=}$ |
| 1 USt-IdNr. 2 Selektionsliste                                                      |             |              |             |
| Kontenart $\odot$ Debitor $\bigcirc$ Kreditor                                      |             |              |             |
| $\frac{1}{2}$<br>Konto                                                             |             |              |             |
| USt-IdNr.                                                                          |             |              |             |
| $\Box$<br>gültig<br>ungültig $\boxed{\omega}$                                      |             |              |             |
| ungeprüft $\boxed{\blacktriangleright}$                                            |             |              |             |
| $\begin{tabular}{ll} \bf{Inland} & $\fbox{\quad}\fbox{\quad} \quad$ \end{tabular}$ |             |              |             |
|                                                                                    |             |              |             |
|                                                                                    |             |              |             |
|                                                                                    |             |              |             |
|                                                                                    |             |              |             |
|                                                                                    |             |              |             |
|                                                                                    |             |              |             |
|                                                                                    |             |              |             |
|                                                                                    |             |              |             |
|                                                                                    |             |              |             |
|                                                                                    |             |              |             |
|                                                                                    |             |              |             |
|                                                                                    |             |              |             |
|                                                                                    |             |              |             |
|                                                                                    |             |              |             |
|                                                                                    |             |              |             |
|                                                                                    |             |              |             |
|                                                                                    |             |              |             |
|                                                                                    |             |              |             |

*Info → UStId-Nr. → Reiter Allgemein*

Mit dem neuen Programm **UStId-Nr**. können Sie Ihren Personenstamm prüfen.

Das Programm speichert das Prüfdatum und zeigt dieses bei erneuter Prüfung an.

Aus der entstandenen Fehlerliste können Sie den Stammsatz öffnen und die Nummer entsprechend korrigieren.

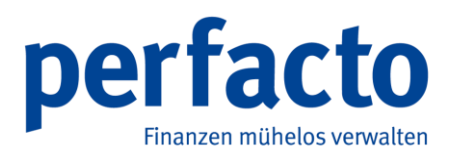

### **2.4 2.4.25#2102 (09.02.2021)**

#### **2.4.1 Jasper-Druck**

#### **2.4.1.1 Zahlungsavis**

Der neue Jasper-Druck für die **Zahlungsavis** ist freigegeben.

| $-$ perfacto                                                                                                    |  |      |
|----------------------------------------------------------------------------------------------------|--|------|
| Info Buchen QP-Bearbeitung Eakturierung Stammdaten Vorgaben Schnittstellen Fenster ?<br>Datei Bearbeiten Ansicht Favoriten                                                                                                    |  |      |
| 两团                                                                                                    |  |      |
| $-$ Brieflavout und Sortierung                                                                                                    |  | 子ば 図 |
| 1 Mahnung 2 Avis 3 Saldenbestätigung Debitoren \ 4 Saldenbestätigung Kreditoren \ 5 Mitteilungsschreiben \ 6 Scheck \ 7 Zinsrechnung \ 8 Firmenlogos Brief \ 9 Firmenlogos Brief \ 9 Firmenlogos Email/Fax \ 10 Ausrichtung/Si |  |      |
| Report Druck aktiviert                                                                                                    |  |      |
|                                                                                                    |  |      |

*Vorgaben → Briefeinstellungen → Sortierung und Layout* 

Die Aktivierung kann von unseren Service-Mitarbeitern auf Ihren Wunsch hin erfolgen.

| $H$ perfacto                                                                                                    |                                                                            |                  |                                                                                                    | $\Box$<br>-             | $\times$ |
|----------------------------------------------------------------------------------------------------|----------------------------------------------------------------------------|------------------|----------------------------------------------------------------------------------------------------|-------------------------|----------|
| Datei Bearbeiten Ansicht Eavoriten Auswahl Vorgaben SHD Auskunft Verwaltung Fenster ?                                                                                                    |                                                                            |                  |                                                                                                    |                         |          |
|                                                                                                    |                                                                            |                  |                                                                                                    |                         |          |
| $\text{Br} \left[\begin{array}{c c c c c c c} \mathbb{C} & \mathbb{C} & \mathbb{C$ |                                                                            | 外回               |                                                                                                    |                         |          |
|                                                                                                    |                                                                            |                  | $\rightarrow$ Druckvorgaben verwalten With the constitution of the constraint of the constant of the constant of the constant of the constant of the constant of the constant of the constant of the constant of the constant of the c |                         | ďď ⊠     |
|                                                                                                    |                                                                            |                  |                                                                                                    |                         |          |
| $\overline{\bullet}$ $\overline{\bullet}$ Filter                                                                                                    | $\times 1$<br>Allgemein Parameter   Konfigurationen   Drucktexte   Details |                  |                                                                                                    |                         |          |
| <b>Reports</b>                                                                                                    | Ansicht                                                                    |                  |                                                                                                    |                         |          |
| <b>H</b> -Ca Tabelle                                                                                                    |                                                                            |                  |                                                                                                    |                         |          |
| Fi-Ca Anzahlung                                                                                                    | ◎ J. Ausgabe und Report ○ Abfrage                                          |                  |                                                                                                    |                         |          |
| <b>Fi-Cil Banksammeliste</b>                                                                                                    |                                                                            |                  |                                                                                                    |                         |          |
| <b>D</b> Ca Datentraeoerbedeitzettel                                                                                                    | Parameter                                                                  | Typ              | Wert                                                                                                    | Im Druckdialog änderbar |          |
| <b>H</b> -Ca Faktura                                                                                                    | Archivierung                                                               | ./. Ausgabe      | Unverzüglich                                                                                                    |                         |          |
| <b>FI-Ca</b> Kontoauszug                                                                                                    | Interpretation der Seitenausrichtung deaktivieren                          | Report           | $\checkmark$                                                                                                    |                         |          |
| <b>B</b> -Ca Mahnung                                                                                                    | Druck_Nicht_Default_Ausgabe                                                | ./. Ausgabe      |                                                                                                    |                         |          |
| <b>H</b> -C Mittelungsschreben                                                                                                    | VAM drucken                                                                | Report           |                                                                                                    |                         |          |
| <b>B</b> Saldenbestätigung                                                                                                    | VIM drucken                                                                | Report           | $\checkmark$                                                                                                    |                         |          |
| <b>H</b> -Ca Scheck                                                                                                    | Kundennummer drurken.                                                      | Report           | u                                                                                                    |                         |          |
| <b>El-Cia Sepa</b>                                                                                                    | Ansprechpartner drucken                                                    | Report           | $\checkmark$                                                                                                    |                         |          |
| <b>El Ca</b> StandardBrief                                                                                                    | <b>Externe Nummer drucken</b>                                              | Report           |                                                                                                    |                         |          |
| <b>E-Cahlunosavis</b><br>Scheck                                                                                                    | Telefon drucken                                                            | Report           | $\checkmark$                                                                                                    |                         |          |
| Zahlungsavis                                                                                                    | Telefax drucken                                                            | Report           | $\mathbf{v}$                                                                                                    |                         |          |
| -Zahlungsavis mit Monatszwischensummen                                                                                                    | Mail drucken                                                               | Report           |                                                                                                    |                         |          |
| Fi-Cit Zinsrechnung                                                                                                    | UstfdNr drucken                                                            | Report           | ٠                                                                                                    |                         |          |
|                                                                                                    | Datum mit Ort drucken                                                      | Report           | $\mathbf{v}$                                                                                                    |                         |          |
|                                                                                                    | Seite2 nur Kooflogo<br><b>FPost Format</b>                                 | Report           |                                                                                                    |                         |          |
|                                                                                                    | Abzug detailiert drucken                                                   | Report           |                                                                                                    |                         |          |
|                                                                                                    | kunuliert drucken                                                          | Report<br>Report | $\checkmark$<br>$\checkmark$                                                                                                    |                         |          |
|                                                                                                    | Abteilung drucken                                                          | Report           |                                                                                                    |                         |          |
|                                                                                                    | Druckausgabe nicht als Default                                             | ./. Ausgabe      |                                                                                                    |                         |          |
|                                                                                                    |                                                                            |                  |                                                                                                    |                         |          |
|                                                                                                    |                                                                            |                  |                                                                                                    |                         |          |

*ADMIN: Vorgaben → Druckeinstellungen → Druckvorgaben verwalten → Report Zahlungsavis → Reiter Parameter*

Legen Sie einen Report für die **Zahlungsavis** an, indem Sie bei der Neuanlage den entsprechenden Report erst einmal importieren.

In diesem Report können Sie die einzelnen **Parametereinstellungen** für den Ausdruck steuern.

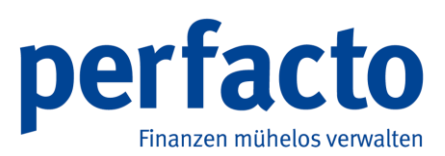

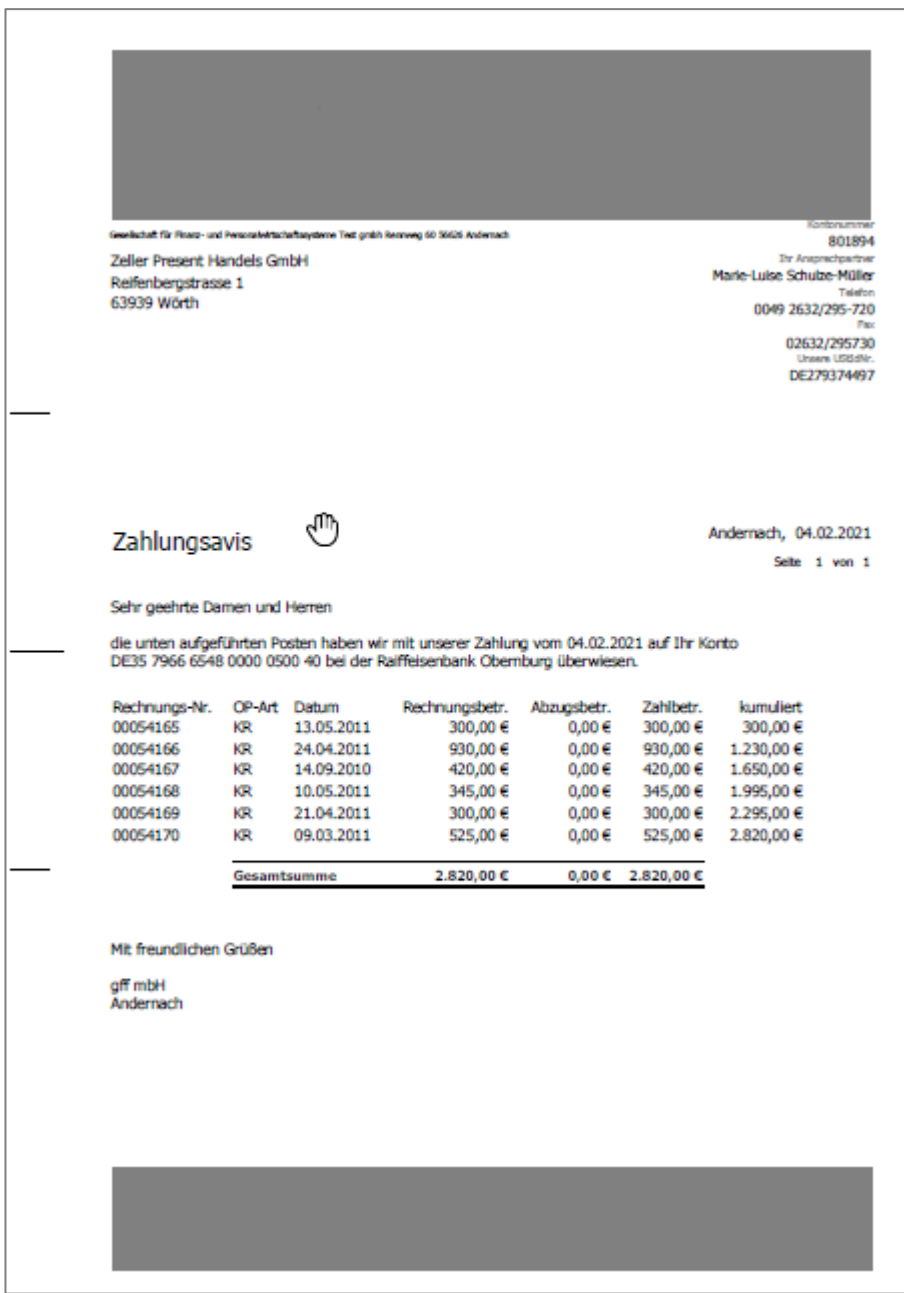

#### **WICHTIG!**

Den neuen **Avis-Druck** können Sie nur für beide Personenkontenbereiche (Debitoren und Kreditoren) freischalten!

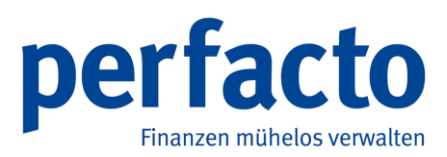

#### **2.4.1.2 Banksammelliste**

| <b>Banksammelliste</b><br>Zahllauf (22.09.2020) |                             |                    |    |                        | perforce<br>aff Andernach |
|-------------------------------------------------|-----------------------------|--------------------|----|------------------------|---------------------------|
| <b>VB RheinAhrEifel</b><br>Lief.-Nr             | Kurzbezeichnung             | <b>BIC</b>         |    | <b>IBAN</b>            | Betrag                    |
| 800089-1                                        | ABC Agentur, Coburg         | GENODED1BNA        |    | DE55577615910112694000 | 108.240,04                |
| 803898-1                                        | ABC Kunst-u.                | DRESDEFF680        |    | DE27680800300659786500 | 31.079,69                 |
| 700043-1                                        | <b>ADA</b>                  | DRESDEFF300        |    | DE48300800000213077400 | 358.797,00                |
| 700400-1                                        | <b>Adam GmbH</b>            | <b>MALADES1MYN</b> |    | DE75576500100001245748 | 5.004,00                  |
| 801193-1                                        | Allegro, Melle              | NOLADE21MEL        |    | DE94265522860000403402 | 42.840,00                 |
| 802544-1                                        | Arte M, Möbel für Kr        | <b>GENODED1BNA</b> |    | DE60577615910112691000 | 2.821,57                  |
| 802544-2                                        | Arte M. Möbel für Kr        | <b>GENODED1BNA</b> |    | DE60577615910112691000 | 30,00                     |
| 803000-1                                        | Asbi N.V. Country Co.       | DRESDEFF390        |    | DE85390800050253804000 | 5.000,00                  |
| 701388-1                                        | Biberna, Hamminkeln         | <b>GENODED1BNA</b> | Π٦ | DE55577615910112694000 | 5.019,56                  |
| 701388-2                                        | Biberna, Hamminkeln         | <b>GENODED1BNA</b> |    | DE55577615910112694000 | 14.535.15                 |
| 701388-3                                        | Biberna, Hamminkeln         | <b>GENODED1BNA</b> |    | DE55577615910112694000 | 9.142,85                  |
| 701388-4                                        | Biberna, Hamminkeln         | <b>CENODED1BNA</b> |    | DE55577615910112694000 | 3.798,70                  |
| 701388-5                                        | Biberna, Hamminkeln         | <b>GENODED1BNA</b> |    | DE55577615910112694000 | 297,60                    |
| 701082-1                                        | Bielefelder Bettfede        | DEUTOE3BXXX        |    | DE58480700200130805500 | 18.580.45                 |
| 701082-2                                        | <b>Bielefelder Bettfede</b> | DEUTOE3BXXX        |    | DE58480700200130805500 | 14.718,85                 |
| 701082-3                                        | Bielefelder Bettfede        | <b>DEUTDEBROOK</b> |    | DE58480700200130805500 | 8.330,95                  |
| 701082-4                                        | <b>Bielefelder Bettfede</b> | <b>DEUTOE3BXXX</b> |    | DE58480700200130805500 | 1.477,55                  |
| 802902-1                                        | Bienenmühle,                | DRESDEFF850        |    | DE12850800000783477900 | 106.914.96                |
| 701290-1                                        | <b>RIV</b>                  | SBREDE22XXX        |    | DE62290501010006016414 | 6.403,42                  |
| 701290-2                                        | <b>BLV</b>                  | SBREDE22XXX        |    | DE62290501010006016414 | 12.380,00                 |
| 701290-3                                        | <b>BLV</b>                  | SBREDE22XXX        |    | DE62290501010006016414 | 10.335,35                 |
| 701290-4                                        | <b>BLV</b>                  | SBREDE22XXX        |    | DE62290501010006016414 | 7.713.95                  |
| 701290-5                                        | <b>BLV</b>                  | SBREDE22XXX        |    | DE62290501010006016414 | 1.218,50                  |
| 701762-1                                        | Bohemia Christal Gmb        | HYVEDEMM424        |    | DE88780200701310165618 | 4.889,61                  |
| 701762-2                                        | Bohemia Christal Gmb        | HYVEDEMM424        |    | DE88780200701310165618 | 15.544,15                 |
| 701762-3                                        | Bohemia Christal Gmb        | HYVEDEMM424        |    | DE88780200701310165618 | 8.150,00                  |
| 701762-4                                        | Bohemia Christal Gmb        | HYVEDEMM424        |    | DE88780200701310165618 | 3.974,45                  |
| 701762-5                                        | Bohemia Christal Gmb        | HYVEDEMM424        |    | DE88780200701310165618 | 100,00                    |
| 701302-1                                        | Bollweg, Chr., Rietbe       | <b>WELADED1WDB</b> |    | DE61478535200000000653 | 7.682.72                  |
| 701302-2                                        | Bollweg, Chr., Riethe       | WELADED1WDB        |    | DE61478535200000000653 | 13.833,50                 |
| 701302-3                                        | Bollweg, Chr., Rietbe       | WELADED1WDB        |    | DE61478535200000000653 | 5.827,05                  |
| 701302-4                                        | Bollweg, Chr., Riethe       | <b>WELADED1WDB</b> |    | DE61478535200000000653 | 641.00                    |
| 801335-1                                        | Bonaldo S.P.A., Villa       | <b>ABNADEFFFRA</b> |    | DE17502304001653342005 | 375,00                    |
| 22.09.2020 - 16:25 (shd_m)                      |                             |                    |    |                        | Selte 1 von 26            |

*OP-Bearbeitung → Zahlungsregulierung → Zahlungsausgangbuch → Reportausdruck Banksammelliste*

Im **Zahlungsausgangsbuch** können Sie die Banksammelliste nun auch über den Jasper-Druck anwählen.

Den entsprechenden Report richten Sie in den **Druckeinstellungen** im **Admin-Bereich** ein.

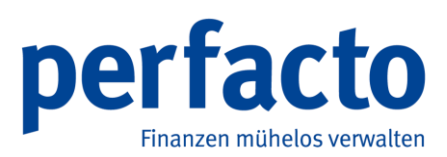

#### **2.4.1.3 Datenträgerbegleitzettel**

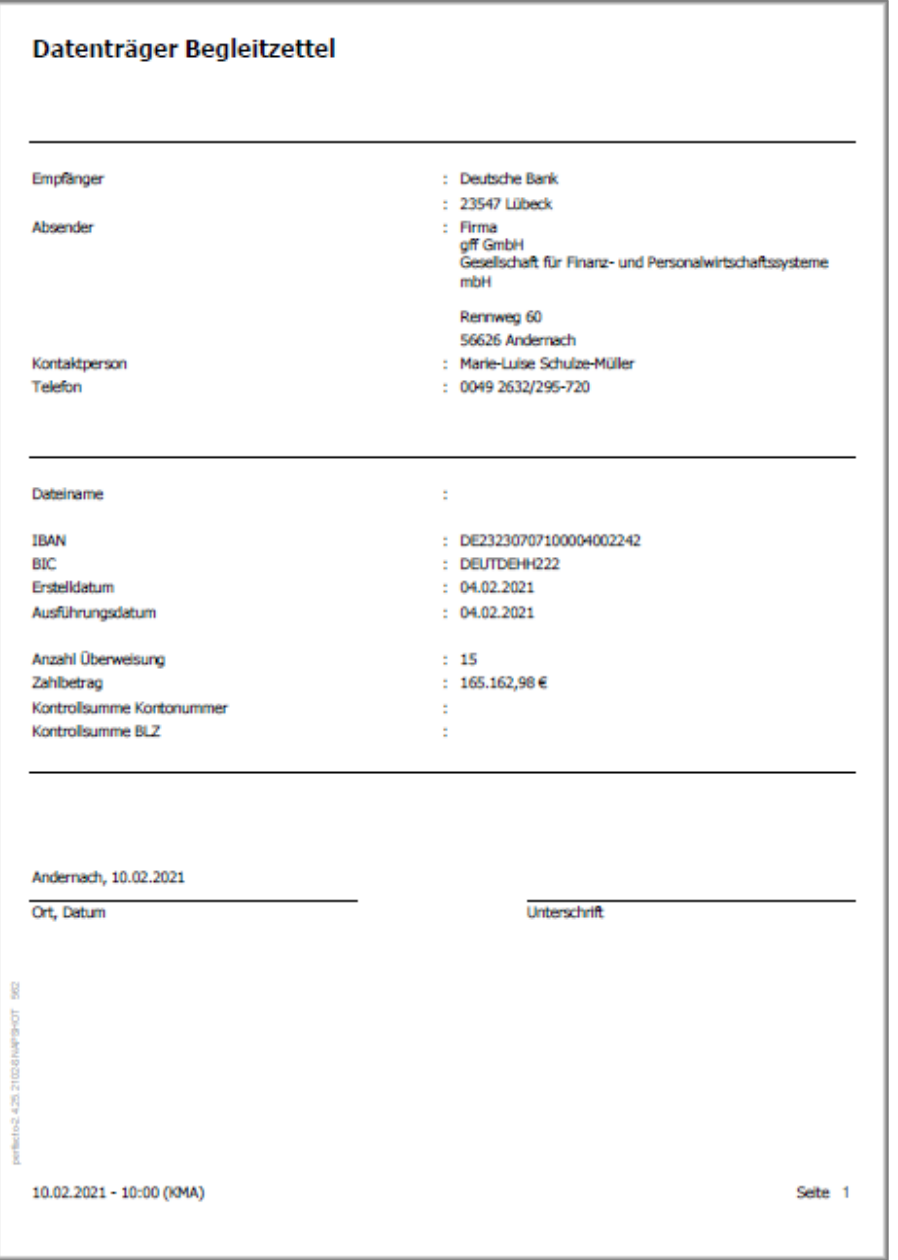

**OP-Bearbeitung** → **Zahlungsregulierung** → **Zahlungsausgangbuch** → Reportausdruck **Datenträgerbegleitzettel**

Sie können den **Datenträgerbegleitzettel** durch den Report auf neuen Druck umstellen.

#### **WICHTIG!**

Eine Umstellung des neuen Drucks kann nur für alle drei Bereiche (Zahlungsavis, Banksammelliste und Datenträgerbegleitzettel) gleichzeitig erfolgen!

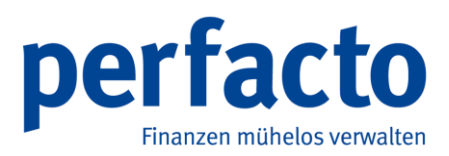

### $\mathbf{a}^{\mathbf{c}}$  of  $\mathbb{E}$ \*\*\*\*\*\*\*\*\*\*\*\*<br>1ung 130  $\frac{100102}{B}$ awen **Ala**  $\frac{1}{2}$  Mahn- und Zahlungsinfo  $\frac{1}{2}$  Konditionen  $\frac{1}{2}$ Kontext  $\sqrt{a}$  is ationen \ 5 Zi<br>  $\overline{4}$  1  $\mathbb{R}$  $\sqrt{2}$  $\overline{2}$ 3 - gff Andernach

### **2.4.2 Kommunikation Auswahl in Personenstammdaten**

*Stammdaten → Debitorenstamm → Reiter Kommunikation Auswahl* 

Sie können im Reiter **Kommunikation Auswahl** die Kommunikationswege (Email, Fax) für einzelne Druckbereiche (Mahnungen, Faktura, Avis) hinterlegen.

Mit dem Kontext **Standard** hinterlegen Sie einen Kommunikationsweg für alle Druckbereiche.

Falls Sie keine Kommunikationswege eintragen bleibt es bei der gewohnten Adressauswahl.

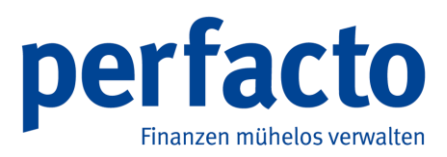

### **2.5 2.4.25#2105 (08.08.2021)**

#### **2.5.1** Längenänderung bei gespeichertem Buchungstext

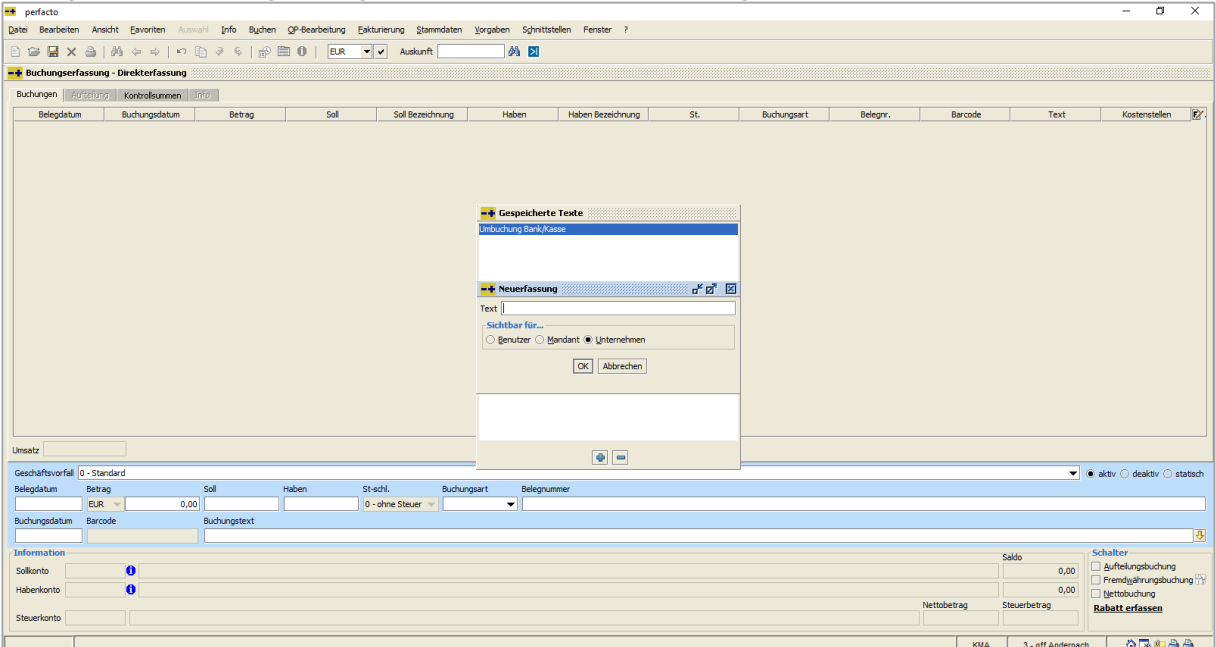

**Buchungserfassung → Gespeicherte Texte → Neuerfassung**

Wiederkehrende Buchungstexte können Sie in der **Buchungserfassung** über die Pfeil-Taste nach dem **Buchungstext** erfassen, aufrufen oder löschen. Klicken Sie auf die Pfeil-nachunten-Taste und es öffnet sich das Fenster mit den gespeicherten Texten. Dort können Sie mit der rechten Maus-Taste einen neuen Text anlegen.

Bei der Neuerfassung können nun 100 Zeichen als Text erfasst werden!

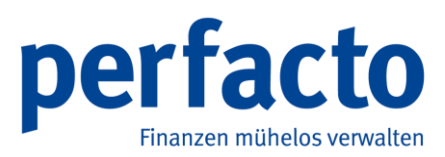

### **2.6 2.4.25#2106 (02.09.2021)**

#### **2.6.1 ERiC: unterstützte Betriebssystemversionen**

Im Elster-Newsletter sind wir noch mal über folgende Änderungen aufmerksam gemacht worden. Eric wird ab dem 1. November 2021 die Unterstützung von Windows 7 planmäßig einstellen.

Bitte prüfen Sie ihre Windows-Version und aktualisieren Sie sie bitte entsprechend!

Des Weiteren werden in der nächsten Zeit folgende Betriebssystemversionen vom ERiC ebenfalls nicht mehr unterstützt werden:

- Windows 10 Enterprise LTSC in der Version 1607 (ab Beta-Release im Oktober)
- Windows 10 alle Varianten in der Version 2004 (ab 1.1.2022)
- macOS 10.14 Mojave (genauer Termin noch unbekannt, zeitgleich mit dem Erscheinen von macOS 12 Monterey)

Folgende Betriebssystemversionen werden dafür demnächst neu unterstützt:

- Debian 11 (ab ERiC September-Updates)
- macOS 12 Monterey (genauer Termin noch unbekannt, voraussichtlich ab ERiC November-Release)
- Windows 11 (genauer Termin noch unbekannt, voraussichtlich ab ERiC November-Release)
- Windows 10 21H2 (genauer Termin noch unbekannt, voraussichtlich ab ERiC November-Release)
- 
- AIX 7.3 (Termin noch unbekannt)

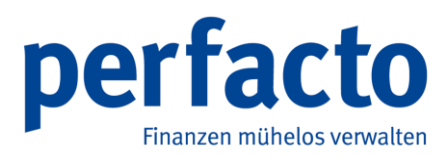

### **2.6.2 Neue Felder im Umsatzsteuerformular**

| $-+$<br>perfacto        |                                                                                                    |                |     |                                         | σ                      | $\times$ |
|-------------------------|----------------------------------------------------------------------------------------------------|----------------|-----|-----------------------------------------|------------------------|----------|
|                         | Datei Bearbeiten Ansicht Favoriten Auswahl Info Buchen QP-Bearbeitung Fakturierung Stammdaten Vorgaben Schnittstellen Fenster ?                                                                                        |                |     |                                         |                        |          |
|                         | <b>B G B X A   A ⇔ →   の B ∂ ら   p B O   EUR マ v Auskunft</b><br><b>A EI</b><br><b>Y</b> M                                                                                                    |                |     |                                         |                        |          |
|                         | -+ Umsatzsteuerverprobung                                                                                                    |                |     |                                         | ಕ್" ⊠                  |          |
| 1 Suche 2 Buchungskreis |                                                                                                    |                |     |                                         |                        |          |
|                         |                                                                                                    |                |     |                                         |                        |          |
|                         | $\blacktriangleright$ Start<br>O Monat O Quartal O Monat yon-bis Monat 08.2021<br>in bis<br>Land 1 Deutschland                                                                                                    |                |     |                                         |                        |          |
|                         | 1 Übersicht \ 2 Formular \ 3 Prüfungen \ 4 Vorsteuerfähige Konten \ 5 MWSt-fähige Konten \ 6 EU-Steuerfähige Konten \ 7 13b-Steuerfähige Konten \ 8 Bemessungsgrundlage je Steuerschlüssel \ 9 Übermittlungs-Logbuch \ |                |     |                                         |                        |          |
| Position                | Beschreibung                                                                                                    | Wert           |     | Vorzeichen d Selektierte Konten/Steuers | Berücksichtigte Konten |          |
| 89a                     | Bemessungsgrundlage IG Erwerbe steuerpflichtig zum Steuersatz von 19 v.H.                                                                                                    | 57.938 €       |     |                                         | 1759                   |          |
| 89b                     | IG Erwerbe steuerpflichtig zum Steuersatz von 19 v.H.                                                                                                    | 11.008.22€     |     |                                         | 1759                   |          |
| 93a                     | Bemessungsgrundlage IG Erwerbe steuerpflichtig zum Steuersatz von 7 v.H.                                                                                                    | 0€             |     |                                         |                        |          |
| 93b                     | IG Erwerbe steuerpflichtig zum Steuersatz von 7 v.H.                                                                                                    | 0.00E          |     |                                         |                        |          |
| 95                      | Bemessungsgrundlage IG Erwerbe steuerpflichtig andere Steuersaetze                                                                                                    | 0 <sub>e</sub> |     |                                         |                        |          |
| 98                      | IG Erwerbe steuerpflichtig andere Steuersaetze                                                                                                    | $0.00 \in$     |     |                                         |                        |          |
| 94                      | Bemessungsgrundlage IG Erwerbe steuerpflichtig neuer Fahrzeuge von Lieferern ohne USt-IdNr.                                                                                                    | $0 \in$        |     |                                         |                        |          |
| 96                      | IG Erwerbe steuerpflichtig neuer Fahrzeuge von Lieferern ohne USt-IdNr.                                                                                                    | $0.00 \in$     |     |                                         |                        |          |
| 42                      | Lieferungen des ersten Abnehmers bei IG Dreiecksgeschaeften                                                                                                    | o€             |     |                                         |                        |          |
| 60                      | Steuerpflichtige Umsätze im Sinne des § 13b, für die der Leistungsempfänger die Steuer schuldet                                                                                                    | $0 \in$        |     |                                         |                        |          |
| 21                      | Nicht steuerbare sonstige Leistungen gem. §18b Satz 1 Nr.2 UStG                                                                                                    | 0 <sub>e</sub> | n.  |                                         |                        |          |
| 45                      | Nicht steuerbare Umsätze (Leistungsort nicht im Inland)                                                                                                    | 0 <sup>ε</sup> |     |                                         |                        |          |
| <b>UeberD</b>           | Uebertrag                                                                                                    | 80,619,66€     | n.  |                                         |                        |          |
| 46                      | Bemessungsgrundlage Im Inland steuerpflichtige sonstige Leistungen von im übrigen Gemeinschaftsgebiet ansässigen Unternehmern                                                                                          | $0 \in$        |     | (1BEU-BG), (1BEU-BG)                    |                        |          |
| 47                      | Im Inland steuerpflichtige sonstige Leistungen von im übrigen Gemeinschaftsgebiet ansässigen Unternehmern                                                                                                    | 0.00E          | п.  | 1779 (1BEU-M)                           |                        |          |
| 73                      | Bemessungsgrundlage Lieferungen sicherungsübereigneter Gegenstände und Umsätze, die unter das GrEStG fallen                                                                                                    | 0E             |     |                                         |                        |          |
| 74                      | Lieferungen sicherungsübereigneter Gegenstände und Umsätze, die unter das GrEStG fallen                                                                                                    | 0.00E          | n.  |                                         |                        |          |
| 84                      | Bemessungsgrundlage Bauleistungen eines im Inland ansässigen Unternehmers /n (§ 13b Abs. 2 Nr 4 und 6 bis UStG                                                                                                    | 0 <sub>e</sub> |     | $(BA-BG)$                               |                        |          |
| 85                      | Bauleistungen eines im Inland ansässigen Unternehmers /n (§ 13b Abs. 2 Nr 4 und 6 bis UStG                                                                                                    | 0.00 E         | n.  | 1778 (1BA-M)                            |                        |          |
| 65                      | Steuer infolge Wechsel Besteuerungsart/form                                                                                                    | 0.00E          |     |                                         |                        |          |
| <b>USteuerD</b>         | Umsatzsteuer                                                                                                    | 80,619,66€     | n   |                                         |                        |          |
| 66                      | Abziehbare Vorsteuerbeträge aus Rechnungen von anderen Unternehmern                                                                                                    | 47.743,38 €    |     |                                         | 1560, 1561             |          |
| 61                      | Vorsteuerbeträge aus dem IG Erwerb von Gegenständen                                                                                                    | 11.008,22 €    | n., |                                         | 1573                   |          |
| 62                      | Entrichtete Einfuhrumsatzsteuer                                                                                                    | $0.00 \in$     |     |                                         |                        |          |
| 67                      | Vorsteuerbeträge aus Leistungen im Sinne des § 13b                                                                                                    | 0.00E          | n.  | 1578 (1BA-, 1579 (1BEU,                 |                        |          |
| 63                      | Vorsteuerbeträge nach allgemeinen Durchschnittssätzen                                                                                                    | $0.00 \in$     |     |                                         |                        |          |
| 64                      | Berichtigung des Vorsteuerabzugs                                                                                                    | 0.00 E         | n.  |                                         |                        |          |
| 59                      | Vorsteuerabzug IG Lieferungen neuer Fahrzeuge                                                                                                    | 0.00 E         |     |                                         |                        |          |
| VerbleibendD            | Verbleibender Betrag                                                                                                    | 21.868.06€     |     |                                         |                        |          |
| 69                      | Geschuldete/unberechtigt ausgewiesene Steuerbeträge                                                                                                    | 0.00E          |     |                                         |                        |          |
| VorausD                 | Umsatzsteuer-Vorauszahlung                                                                                                    | 21.868,06€     |     |                                         |                        |          |
| 39                      | Anrechnung Dauerfristverlängerung (in letzter Voranmeldung Besteuerungszeitraum)                                                                                                    | $0.00 \in$     |     |                                         |                        |          |
| 83                      | Verbleibende Umsatzsteuer-Vorauszahlung                                                                                                    | 21.868.06€     |     |                                         |                        |          |
| 50                      | Minderung der Bemessungsgrundlage                                                                                                    | 11.721€        |     |                                         |                        |          |
| 37                      | Minderung der abziehbaren Vorsteuerbeträge                                                                                                    | 1.871,00 €     |     |                                         |                        |          |
| 29                      | Verrechnung                                                                                                    |                |     |                                         |                        |          |
| 26                      | Einzugsermächtigung ausnahmsweise widerrufen                                                                                                    |                |     |                                         |                        |          |
|                         |                                                                                                    |                |     | 3 - qff Andernach<br><b>KMA</b>         | 台或的合合                  |          |

**Buchen → Abschluss → Umsatzsteuerverprobung**

Für die Umsatzsteuer-Voranmeldung (UStVA) 2021 sind zwei neue Kennzahlen ins Formular eingebaut worden. Es handelt sich dabei um die Kennzahlen 50 und 37 die rein informativ über Elster gemeldet werden müssen. Sie haben keinen Einfluss auf die Zahllast.

Die Kennzahlen 50 und 37 dienen der Abbildung von Sachverhalten gemäß § 17 Abs. 1 Sätze 1 und 2 UStG in Verbindung mit § 17 Abs. 2 Nr. 1 Satz 1 UStG.

Nähere Informationen erhalten Sie über das Bundesfinanzministerium oder Ihren Steuerberater.

Bitte richten Sie sich für die Ausweisung der Werte die Sachkonten entsprechend ein. Falls Sie Hilfestellung benötigen, wenden Sie sich bitte an unseren Support.

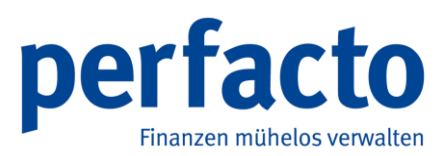

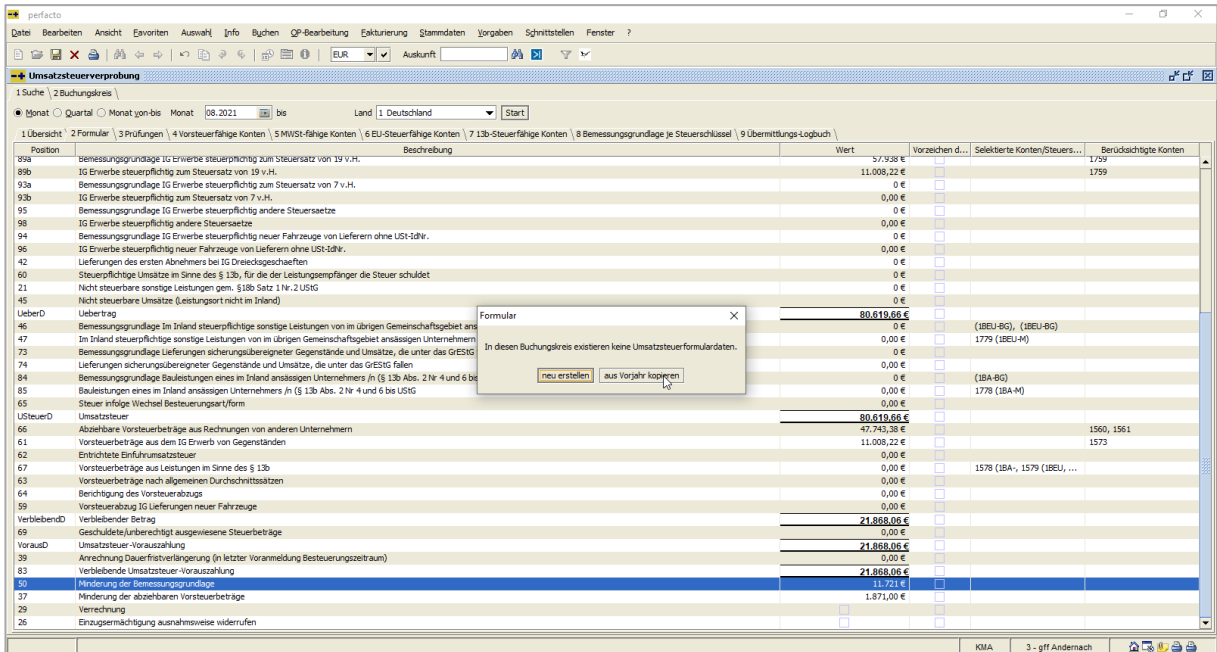

**Buchen → Abschluss → Umsatzsteuerverprobung -> Funktion Formular löschen und aus Vorjahr kopiere**

Die Felder sind durch das neue Update in Ihrer Datenbank hinterlegt. Damit die Felder aber auch sichtbar auf Ihrem Formular sind, müssen Sie bitte zuerst einmal Ihr aktuelles Formular löschen und wieder neu erstellen.

Achten Sie bitte darauf, dass Sie die Funktion aus *Vorjahr kopieren* anklicken, damit die Einstellungen aus Ihrem aktuellen Formular wieder hergestellt werden.

Klicken Sie auf die Funktion *neu erstellen* wird ein Blanko-Formular angelegt und alle vorigen Einstellungen müssen manuell wieder eingetragen werden.

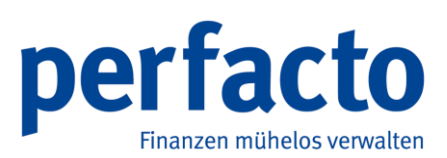

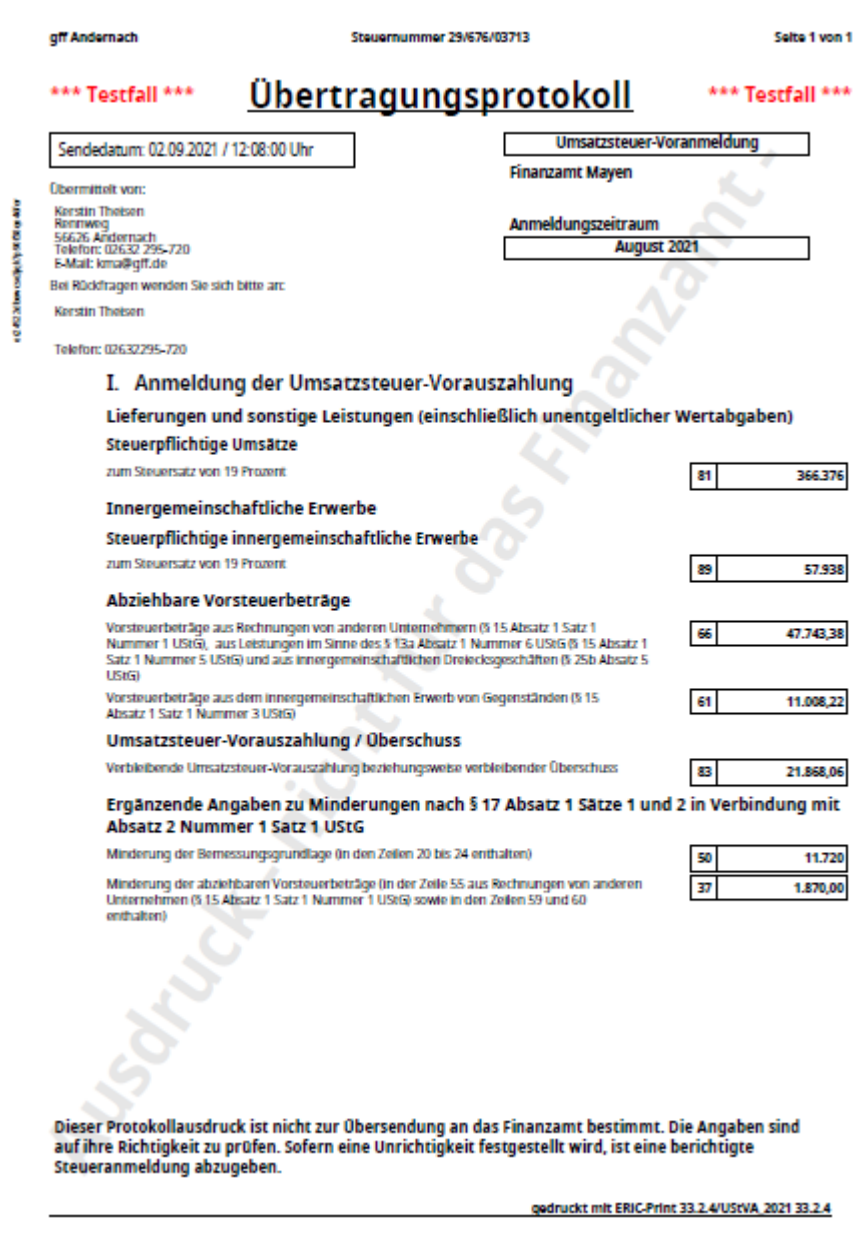

**Buchen → Abschluss → Umsatzsteuerverprobung → Ausdruck Testformular**

Vor der ersten Übermittlung ans Finanzamt empfehlen wir Ihnen einen Testversand zu übertragen. In der PDF-Datei können Sie dann noch mal alles überprüfen.